# **Programmable Industrial Control Using The NCL Programming Language**

**Telemetry And Control System Engineering Series** 

# **Version 2.06 03 March 2013**

**© 1995-2013 Navionics Research, Inc. All Rights Reserved** 

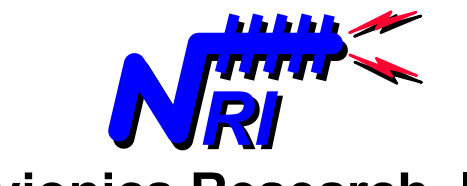

**Navionics Research, Inc. Saint Louis, Missouri USA wireless-telemetry.com**

# **TABLE OF CONTENTS**

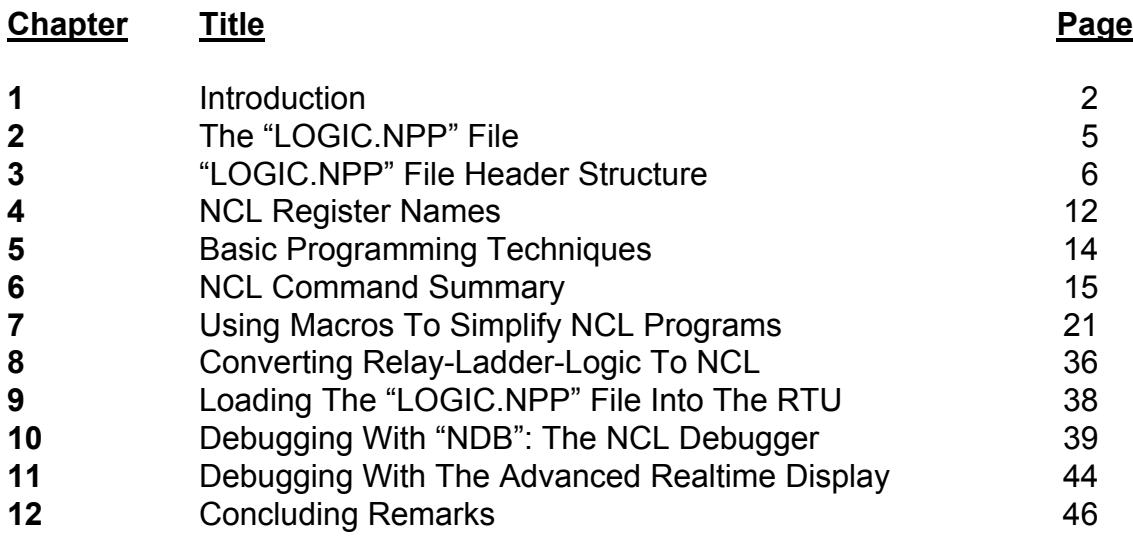

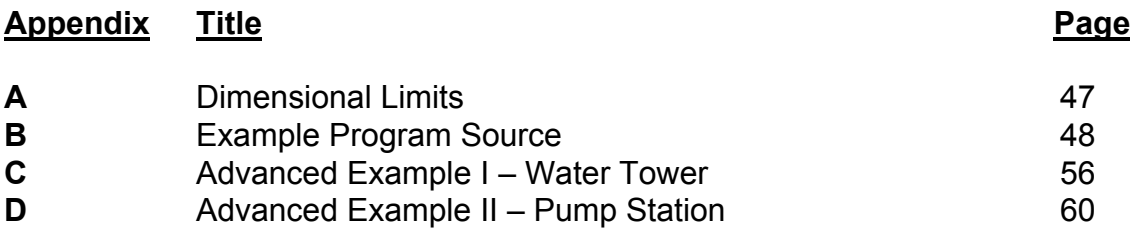

# **1 INTRODUCTION**

In 1995, Navionics Research introduced the **WiSTAR** Network, an acronym derived from **Wi**reless **S**ystem **T**elemetry **A**nd **R**emote-Control. This product was designed to solve the problems posed by the complex distributed control and monitoring requirements of the rural water and wastewater industries. Early in the development stages, it became apparent that the WiSTAR RTU should support a control language which offered the flexibility of field programming and interactive debugging. This meant that, in addition to its wireless communication and telemetry functions, the WiSTAR RTU should offer the power and flexibility of programmable industrial control logic. Furthermore, because the control decisions of rural water systems are optimally made across the wireless link, the control language would be most effective if it contained a library of functions which specifically address inter-site control, data-sharing, and radiolink status evaluation. As a result of these demanding requirements, **NCL**, an acronym derived from **N**etwork **C**ontrol **L**anguage, was developed. It is offered as Navionics Research's open control language with a focus on solving difficult distributed wireless control problems.

This reference and tutorial is designed for electricians, technicians, and engineers who wish to learn the art and science of NCL programming. It is assumed that the reader already has a modest amount of programming experience in a language such as C++, BASIC, FORTRAN, Assembly Language, or PLC (Programmable Logic Controller) Relay Ladder Logic.

Although NCL is a very simple programming language, it can be used to develop sophisticated applications. In structure, the language contains many familiar features, which have been borrowed from other high-level programming languages. At the same time, Navionics' implementation of the integrated compiler/interpreter/debugger, which is a component of Navionics Research's RTU firmware, is lean and compact.

The design of the NCL programming language has been focused on programming simplicity in every possible instance. In the C++ programming language, variables and registers are must be predefined by the programmer as belonging to a certain data type. These data types can be either characters (1 byte), short-integers (2 bytes), longintegers (4 bytes), floating-points (4 bytes), or double-precision floating-points (8 bytes). NCL, on the other hand, uses a data stack whose members are all defined as the same data type – 8-byte double-precision floating-point numbers. With this generalized, "over-precision" data stack, the programmer conveniently does not need to define variable data types. And as long as floating-point data types do not exceed 8-byte precision and integer data types do not exceed 4-byte precision, conversion and rounding errors are eliminated.

The inter-site control functionality of NCL is accomplished through "status-sharing". Every RTU maintains its own status-file, which contains a description of its status. It is up to the NCL programmer to decide what to put in this status-file. The wireless networking protocol ensures that each site contains updated copies of the status-files of the other network RTU's. Therefore, an RTU can incorporate the status of another RTU site (or sites) into its control decisions. For example, a pump station may primarily turn its pumps ON and OFF based upon what a remote water tower desires (as conveyed through the sharing of its status-file). However, if the wireless link fails, then the pump station will not be able to receive an up-to-date copy of the water tower's status-file. In this case, the programmer may wish to turn the pumps OFF, or he may wish to fail over the pump control into another mode of operation, such as ON/OFF control based upon local-pressure readings, timer, or an external control device.

In addition to the status-file, each site also holds a setpoints-file, which contains a description of its setpoints. Again, it is up to the NCL programmer to decide what to put into this setpoints-file. The wireless networking protocol contains provisions that enable a system operator to request, view, and modify the setpoints of any remote RTU from any RTU in the system. This functionality is at the very core of a WiSTAR system's powerful capabilities. In the example case of this manual, it will be demonstrated how setpoint modifications can (and should) be used to implement remote-control capabilities. As the NCL programmer, you will be tasked with deciding which parameters will be "hard-wired" into the program, and which will be designated as customer-modifiable setpoints. However, keep in mind that Navionics Research's NCL programming philosophy strongly suggests that you should provide the customer with an abundance of setpoints. The philosophy is simple: *When in doubt as to whether a number should be "hard-wired", make it a setpoint, and let the customer decide where to set it.*

Navionics Research has created a single, multitasking executable; and this program is embedded within an IBM-compatible CPU. This program is named: *WINCOM.EXE*. *WINCOM* services three (3) concurrent processes: communication, control, and the user-interface.

With the single-executable approach, the overall number of hardware components within the system is reduced; and greater reliability is achieved. However, with this approach, it is also imperative that adequate safeguards be constructed around the NCL control process to protect the operations of the communication and user-interface functions. Toward achieving this purpose, a software "firewall" has been built around the NCL interpreter to isolate the effects of any stray NCL programming errors. Although such errors are not acceptable, the "firewall" traps NCL coding errors, and prevents them from corrupting the concurrent communication and user-interface operations. At the same time, the firewall provides assistance to the programmer in locating certain NCL errors.

As with any language, the best way to learn programming is to program. And therefore, the techniques taught in this document are based upon an actual program, which is in operation in the "Village Of Walnut Hill (IL) Public Water District". Although the example is a relatively short program, it exercises many of the most important aspects of NCL. This program contains logic to control a pump station to the following specifications:

**1.** Control and monitor one (1) pump based upon one of the following modes of operation:

- **a.** Water tower control (customer-modifiable setpoints at the water tower)
- **b.** Local pressure (customer-modifiable pressure setpoints)
- **c.** Local timer (customer-modifiable time period setpoints)
- **d.** Manual override (customer selectable ON or OFF)

**2.** Enable the pump station to automatically fail over to a local-pressure-mode operation in the case of: (1.) a communication failure with the water tower, or (2.) a pressure transducer failure at the water tower.

**3.** Monitor 3-phase power status, and force pump OFF in the case of a phase fault.

- **4.** Monitor suction and discharge pressures.
- **5.** Automatically turn OFF the pump in case of low suction pressure.
- **6.** Automatically turn ON the pump in case of low discharge pressure.
- **7.** Monitor the discharge and suction pressure transducers for failures.
- **8.** Monitor station for flood condition, and force pump OFF in the case of a flood.
- **9.** Monitor room temperature and pump motor bearing temperature differential.
- **10.** Accumulate pump runtime.

# **2 THE "LOGIC.NPP" FILE**

NCL programs are contained in a single file, and they are always given the same name: **LOGIC.NPP** (the NCL program file). The extension **".NPP"** stands for: **N**CL **P**lus **P**lus. The file is stored as a simple ASCII text file, and therefore it can be produced using a text editor. Windows "Notepad" and Windows "Wordpad" are both examples of appropriate text editors.

The "LOGIC.NPP" file is logically divided into two parts: The "Header" and the "Control Logic".

The "Header" contains setup information, network definitions, and the aliases of the memory registers and I/O modules. For example, the alias of "Solid-State-Relay #1" may be defined as "Pump Starter Relay". The use of aliases, rather than register addresses and I/O module-numbers makes programs more readable and easier to debug. Also, the use of aliases makes programs easier to port to different clients. Although strictly optional, their use is highly encouraged. Also, the first part of the "Header" section is strictly formatted. In other words, blank lines cannot be inserted where they are not expected; and all fields must be filled in according to the specifications set forth in this document. The second part of the "Header" allows an unformatted structure, and also allows for programmer comments.

The "Control Logic", which is typically much larger than the "Header", contains sequences of commands which describe the control decision-making process. The "Control Logic" must contain at least one main subroutine (always named "main"); and "main" may call other subroutines (which may also call subroutines, and so on…).

Throughout the example program, there are numerous embedded comments. It is good programming practice to document your program with comments for several reasons. First, it makes your program easier for others to understand; and second, it will make your job easier when you are trying to modify one of your old programs months (or years) later. Comments are delimited with the '#' character. Any text after and including the "#' character is ignored by the NCL compiler. Also, to make your programs more readable, blank lines may be freely used to separate functional blocks of code in your "LOGIC.NPP" file.

#### **LOGIC.NPP File Structure:**

**SHEADER** 

<All Formatted "Header" Information Here>

<All Unformatted "Header" Information Here>

\$NCL

<All Unformatted "Control Logic" Here>

# **3 "LOGIC.NPP" FILE HEADER STRUCTURE**

The header of the "LOGIC.NPP" file contains two sections. The first section (blocked off in RED) contains setup information and network parameters. This first section must be written to a strict format as defined in this tutorial. The second section (blocked off in BLUE) contains alias definitions, and the programmer may create this section to a more relaxed format. Let's analyze the header file of our example program:

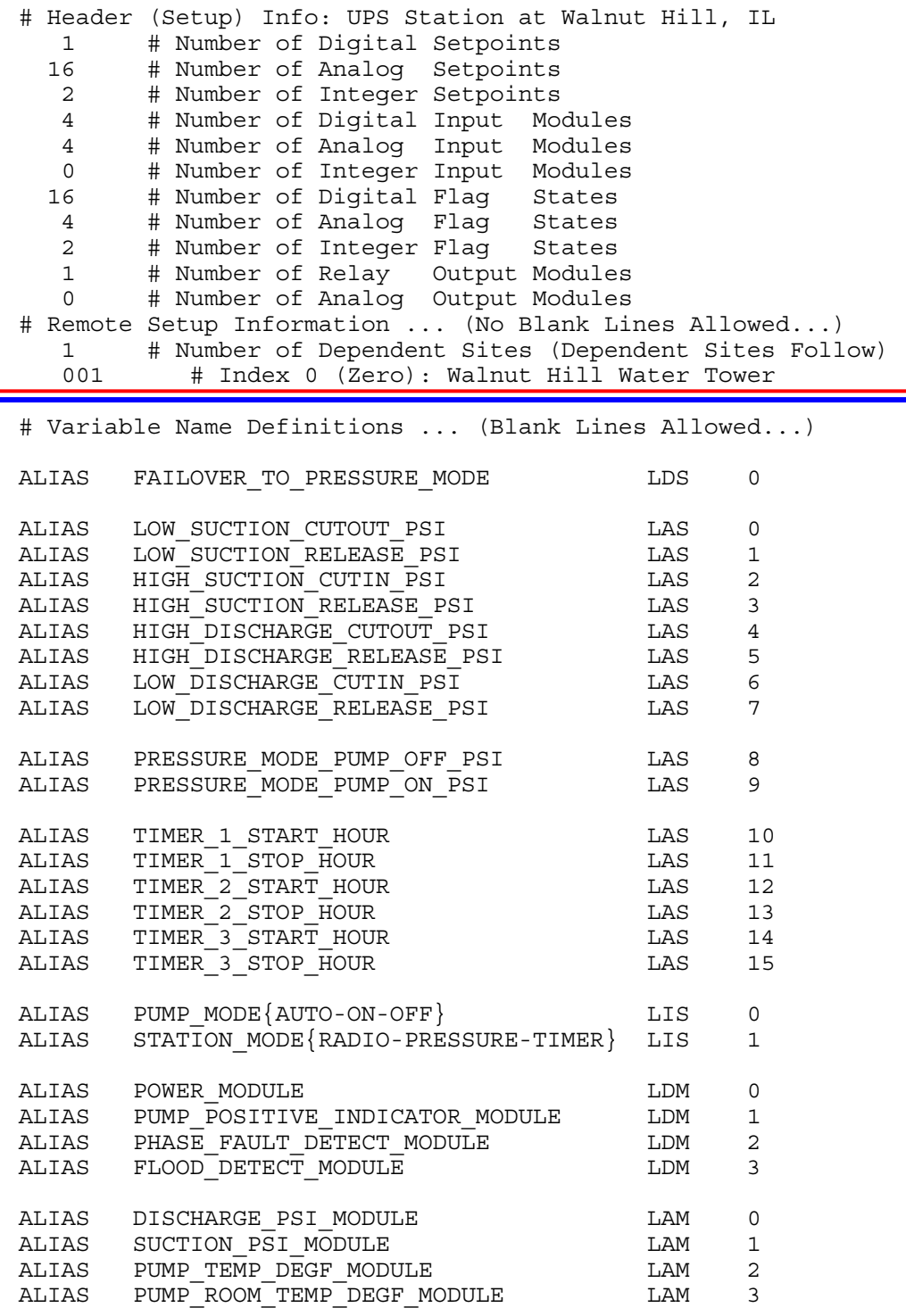

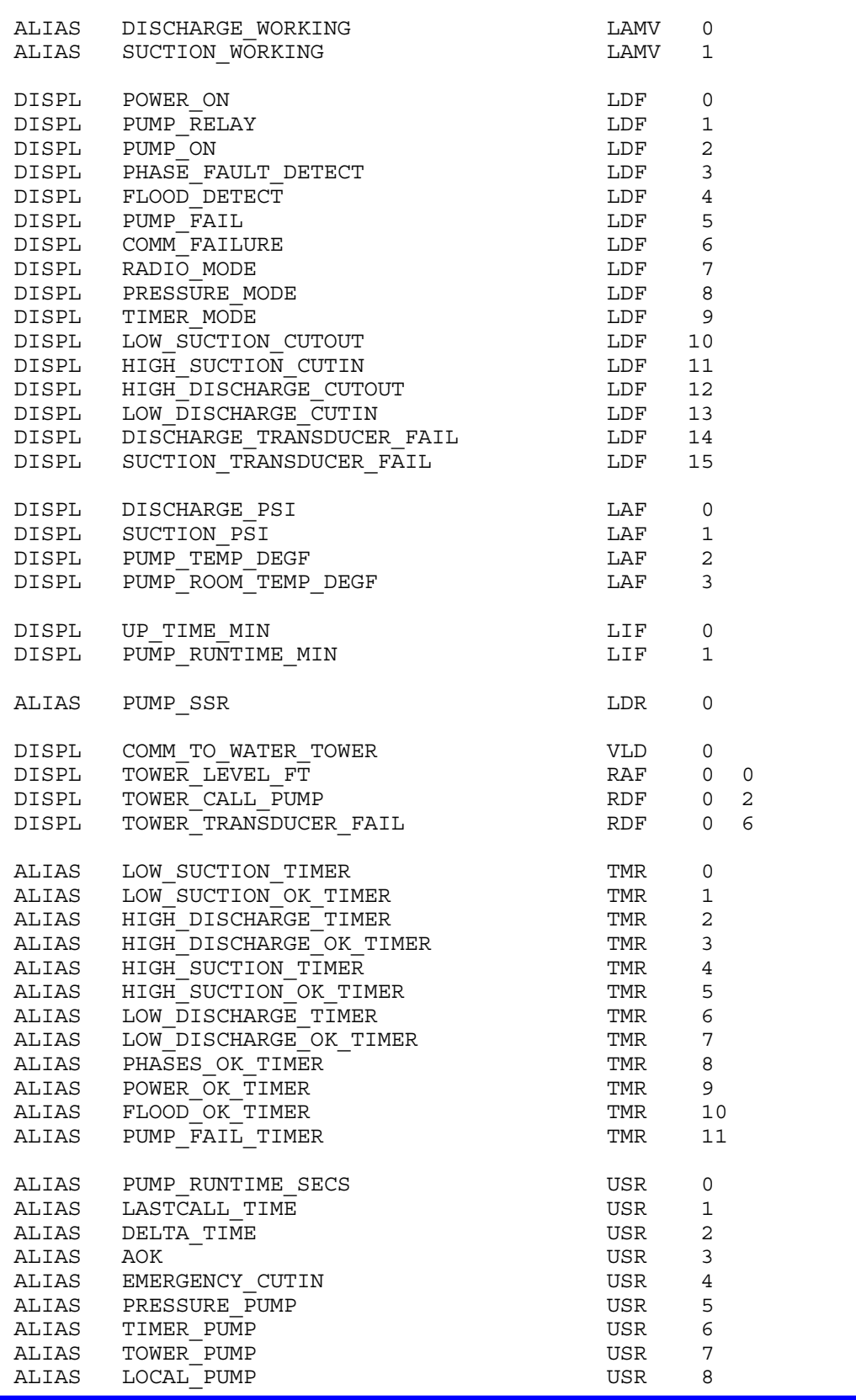

\$NCL

(CONTROL LOGIC FOLLOWS...)

## **Header Deconstruction:**

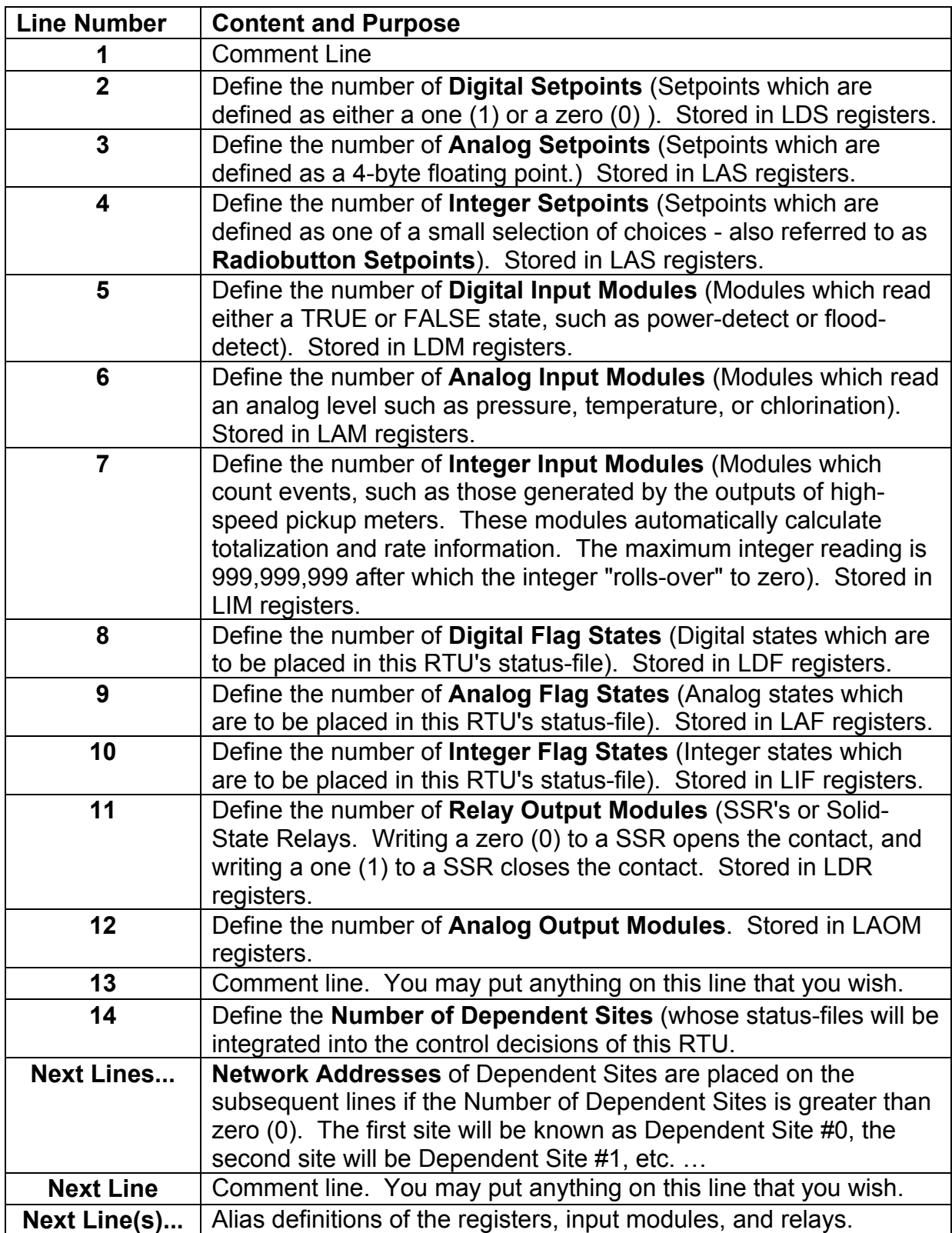

#### **Alias Variable Declarations:**

When creating an alias, the following syntax is used:

### ALIAS *AliasName RegisterName*

The AliasName must be different from all of the acceptable RegisterNames, and the AliasName must be between 1 and 48 characters long. An AliasName may contain alphabetic characters, numbers, brackets, parentheses, underscores, and dashes. However, the first character of an AliasName cannot be a number. The summary of available Register Names is given in the next chapter.

Legal Characters For AliasNames: **A–Z** , **a–z** , **0–9** , **\_** , **–** , **{** , **}** , **[** , **]** , **(** , **)**

### **Radiobutton Setpoint – Standard Naming Conventions:**

When creating a Radiobutton Setpoint (A setpoint which represents an integer selector), it is highly-recommended that the NCL programmer use the following naming convention:

ALIAS SETTINGNAME{SELECT\_1–SELECT\_2–SELECT\_3} LIS n

An example:

```
ALIAS PUMP_1{AUTO – ON – OFF} LIS 0
```
In this example, each of the three possible numeric settings corresponds to one of the selectors. The selectors are contained within curly brackets, and are separated by dashes.

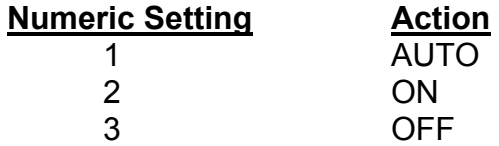

By following these naming convention guidelines, the programmer will benefit from the automatic detection and configuration capabilities built into the Navionics Research GUI (Graphical User Interface) software; and therefore simplify the setup of the GUI.

### **Realtime Display Customized Configuration:**

Note that certain Aliases are declared using the "DISPL" identifier, rather than the "ALIAS" identifier. Aliases that are declared in this manner will be placed in the "Realtime Display" of the *WINCOM* program. The compiler will automatically decide whether the a DISPL register should be displayed as a digital, analog, or counter register. If you wish to override the compiler defaults, then replace DISPL explicitly with DISPL D (digital), DISPL A (analog), or DISPL C (counter).

The following syntax describes the use of the DISPL identifier:

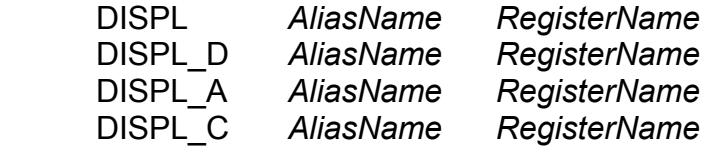

#### **Advanced Serial Display Customized Configuration:**

The WiSTAR RTU supports a Serial Display (eg VFD420 by SEETRON) on its Terminal Port. Variables whose DISPL parameter are preceded with an 'S' will be displayed on the Serial Display:

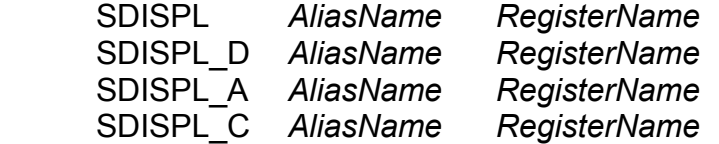

#### **Advanced Alarm Display Customized Configuration:**

For Color Terminals attached to the Terminal Port, the WiSTAR RTU can display discrete states in color to denote an alarm state:

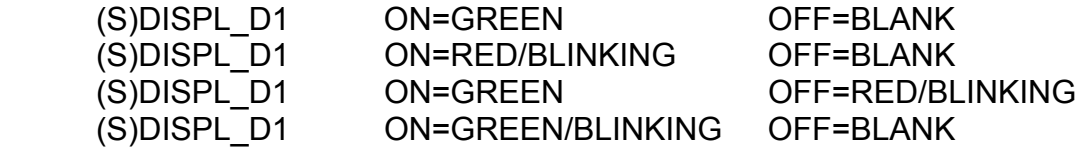

In order to provide for customized spacings and page designs within the REALTIME DISPLAY pages, the following compiler directives are allowed in the NCL file:

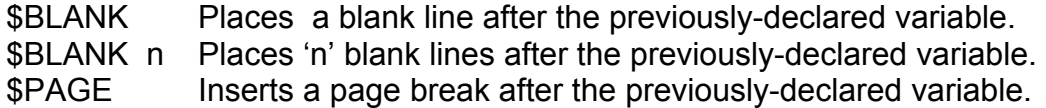

### **Realtime Display Default Configuration:**

In order to minimize the work of the NCL programmer, the Realtime Display is automatically configured by default. In the absence of any specified DISPL identifiers, the compiler will automatically assign DISPL identifiers to the following register variables:

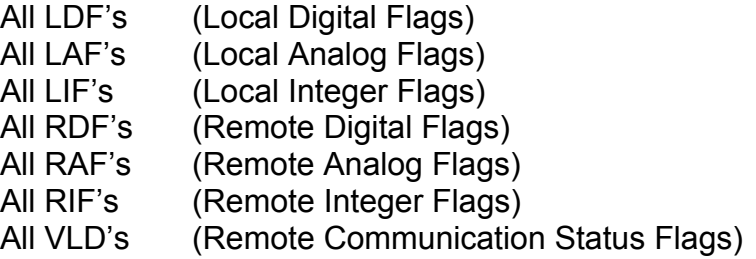

# **4 NCL REGISTER NAMES**

The NCL registers which are used as memory and I/O locations within NCL programs, are listed below. (Note: n denotes the index number; and j denotes the dependent site index. All indices are referenced from zero, as in the C++ programming language.)

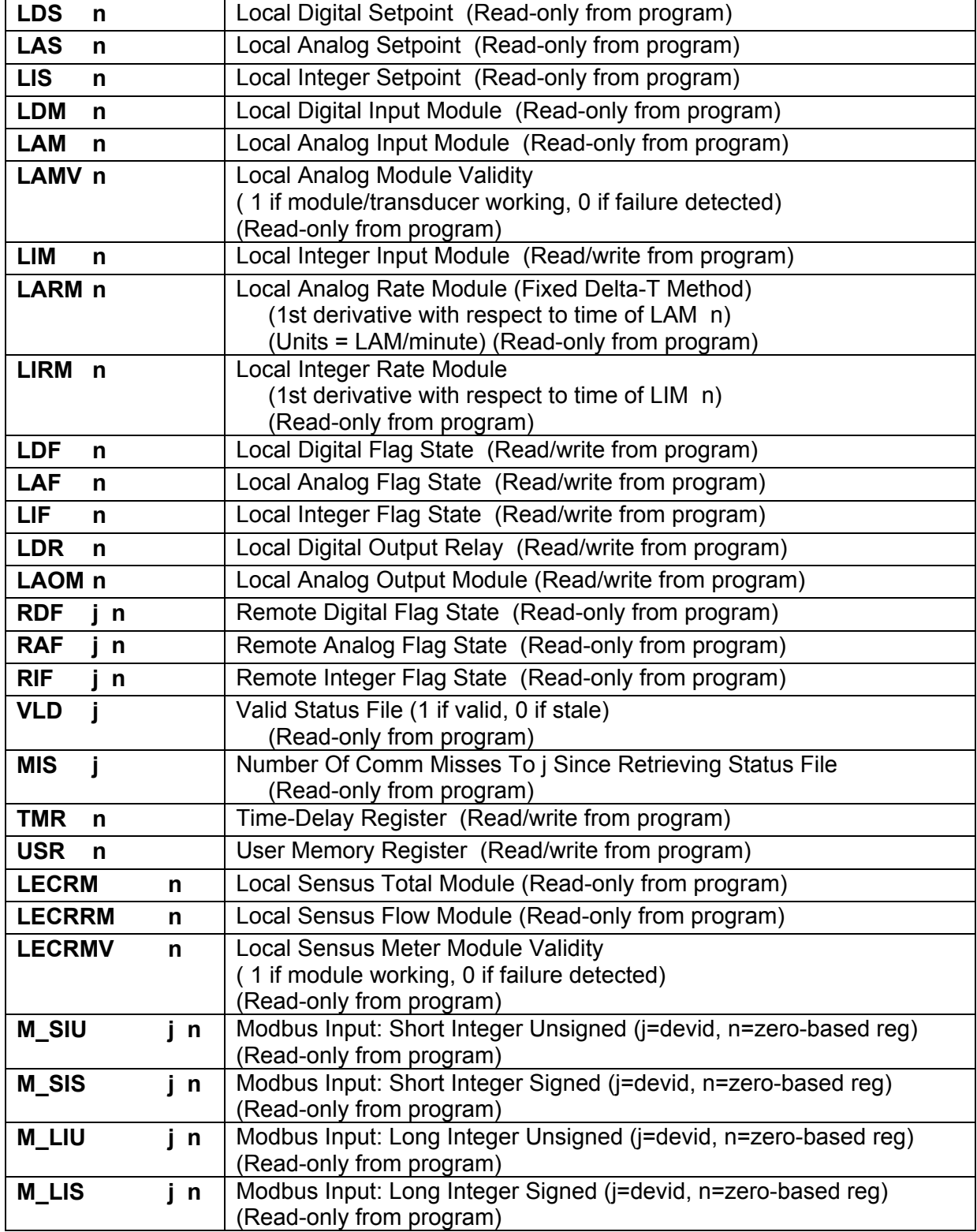

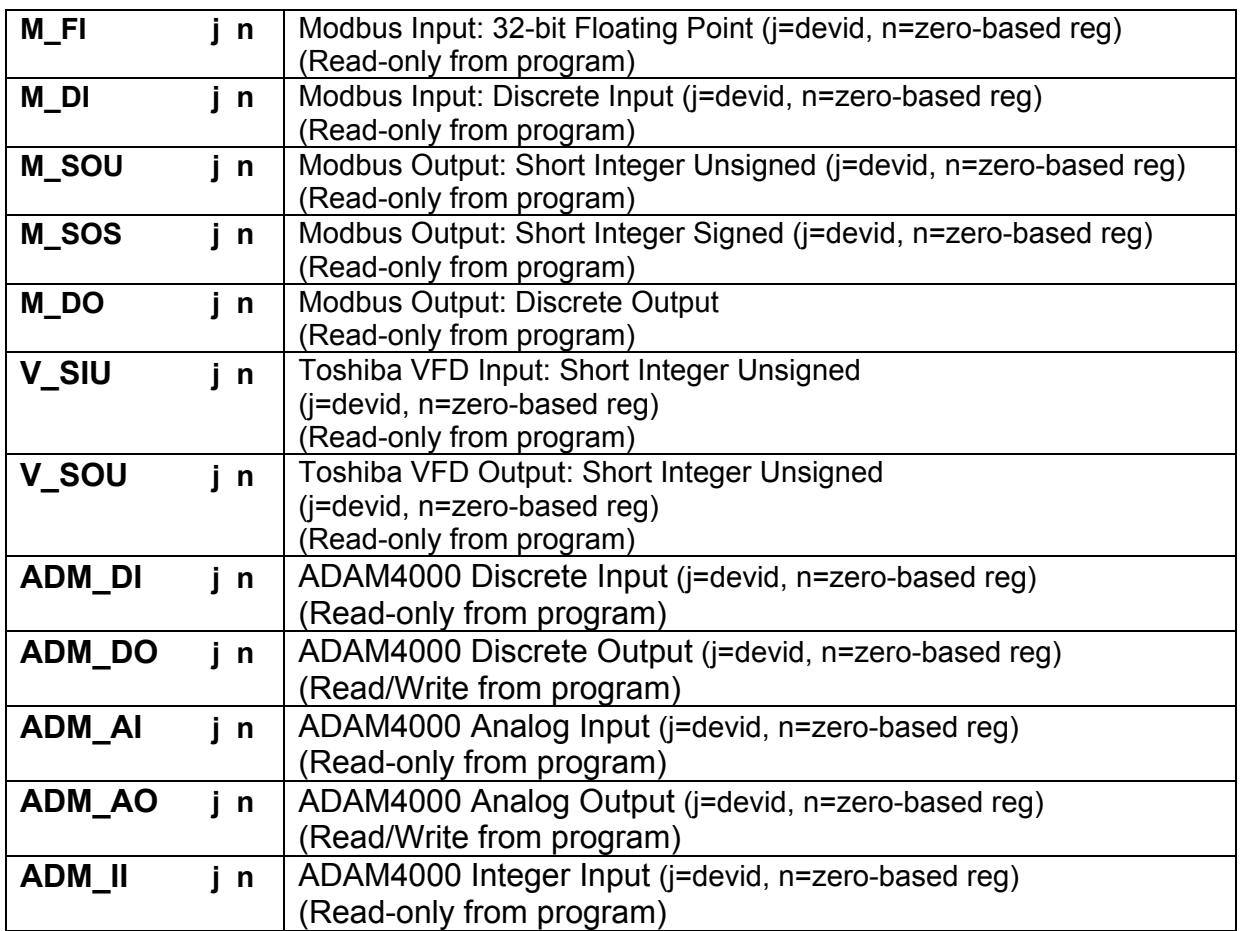

# **5 BASIC PROGRAMMING TECHNIQUES**

Before proceeding further, it is necessary to become acquainted with the elementary techniques of NCL programming.

A NCL program is made up of a "main" routine, which is capable of calling other subroutines (and which are also capable of calling subroutines, and so on …). The deepest level of subroutine calling or recursion allowed is 16 (including the "main"). This should be more than sufficient for even the most demanding applications.

A NCL "main" or subroutine consists of a sequence of commands, each of which is typed on its own separate line in the **"LOGIC.NPP"** file. There are basically four (4) types of commands:

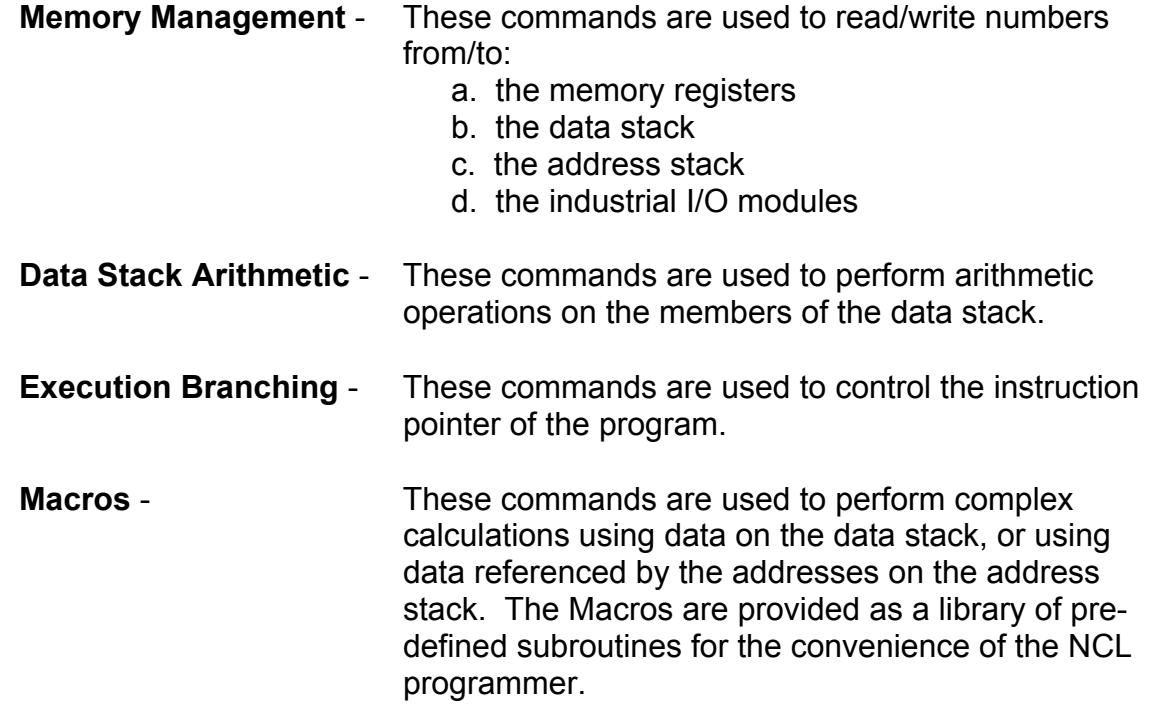

#### **The Data Stack and The Address Stack.**

There are two (2) stacks available for use by the NCL programmer. The first stack is called the "Data Stack". The Data Stack is used as a workspace for holding numbers which are needed for control logic calculations. The second stack is called the "Address Stack". The Address Stack is used as a workspace for holding addresses of registers (or constants) which are needed for control logic calculations. It was decided to create separate stacks: one for numbers and one for addresses, so that programming and debugging would be simplified.

A "stack" is a data buffer that has been created for the convenience of the programmer. It is called a stack because it behaves as if the programmer is stacking numbers on top of each other. Numbers can be "loaded" on top of the stack, or they can be "popped" off the stack. Arithmetic operations can be performed on members of the Data Stack (usually the top number, or the top pair of numbers). In the Data Stack, the top of the stack is called the "X-Register" and the second from the top is called the "Y-Register".

Here is a simple example of how a NCL programmer may utilize the Data Stack to perform the addition of two numbers  $(3.0 + 2.0)$  ...

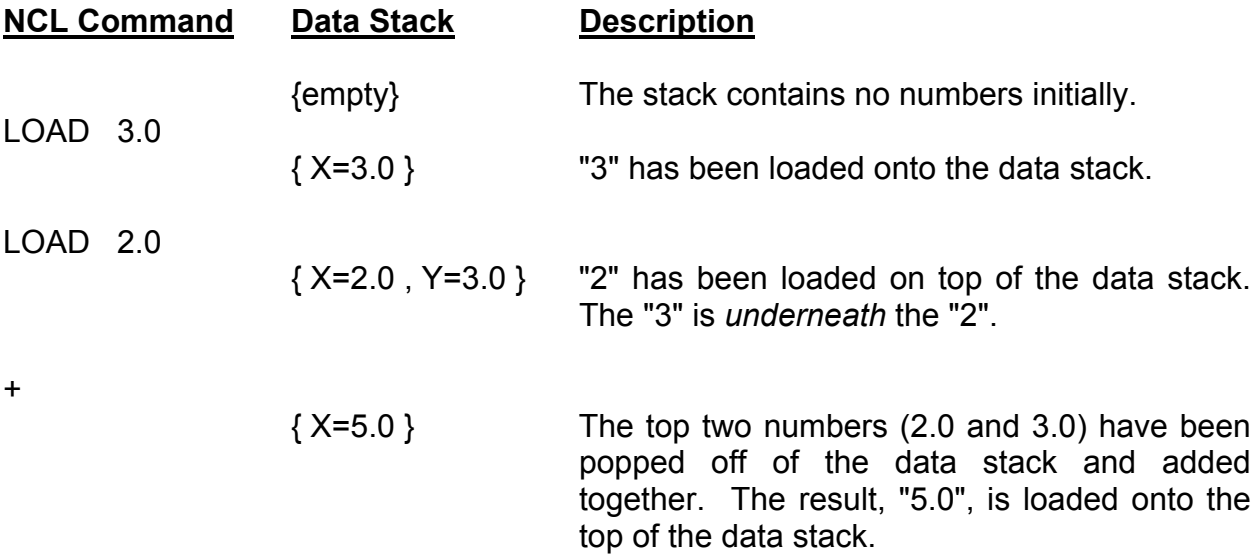

# **6 NCL COMMAND SUMMARY**

In the NCL programming language, there are approximately 80 available commands. The complete list of commands is shown below, and each is grouped according to its functionality. You do not need to memorize all of the commands at this time (or really at any time); but you should become familiar with the available functionality of the command set.

### **Memory Management**

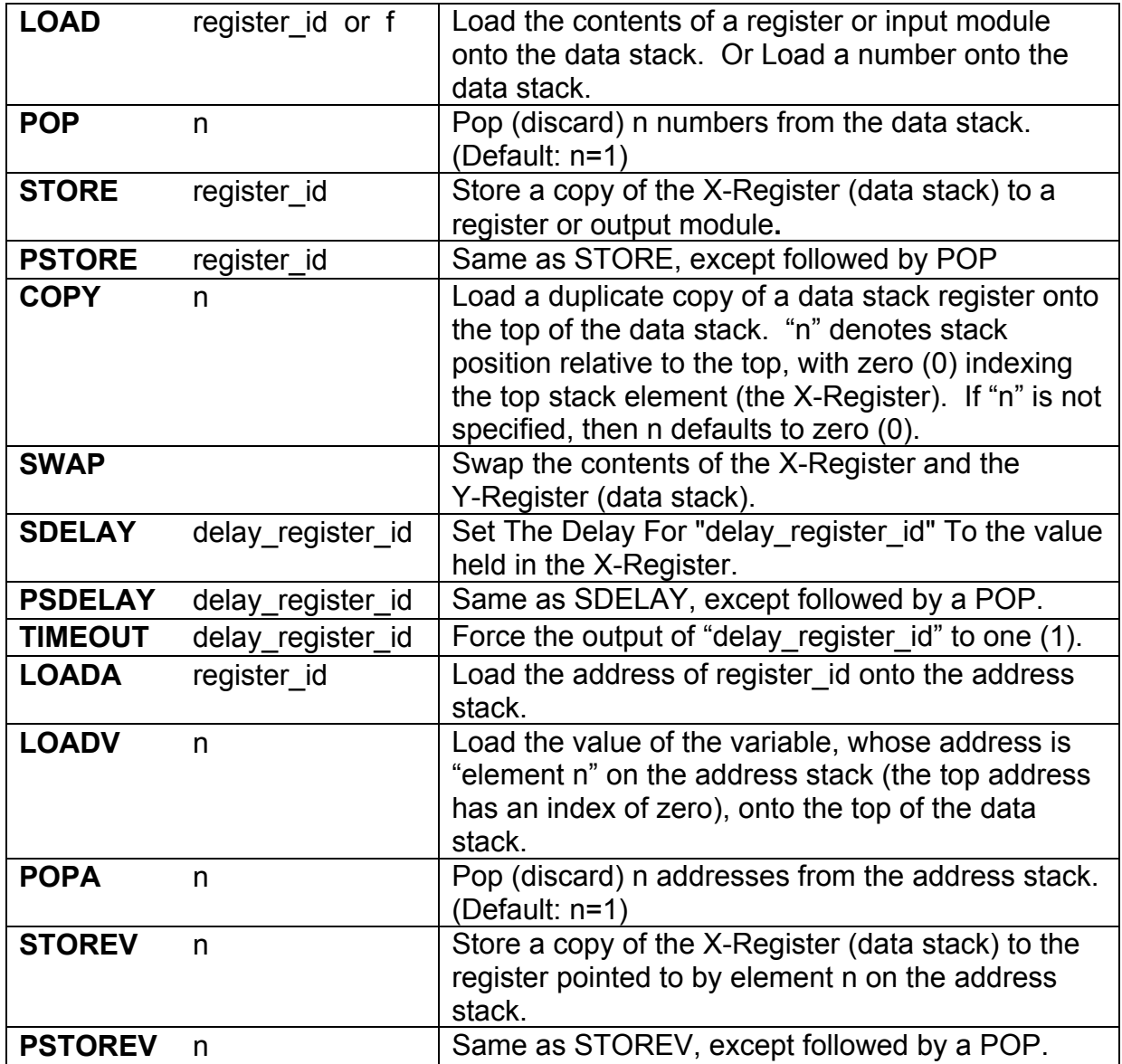

### **Data Stack Arithmetic**

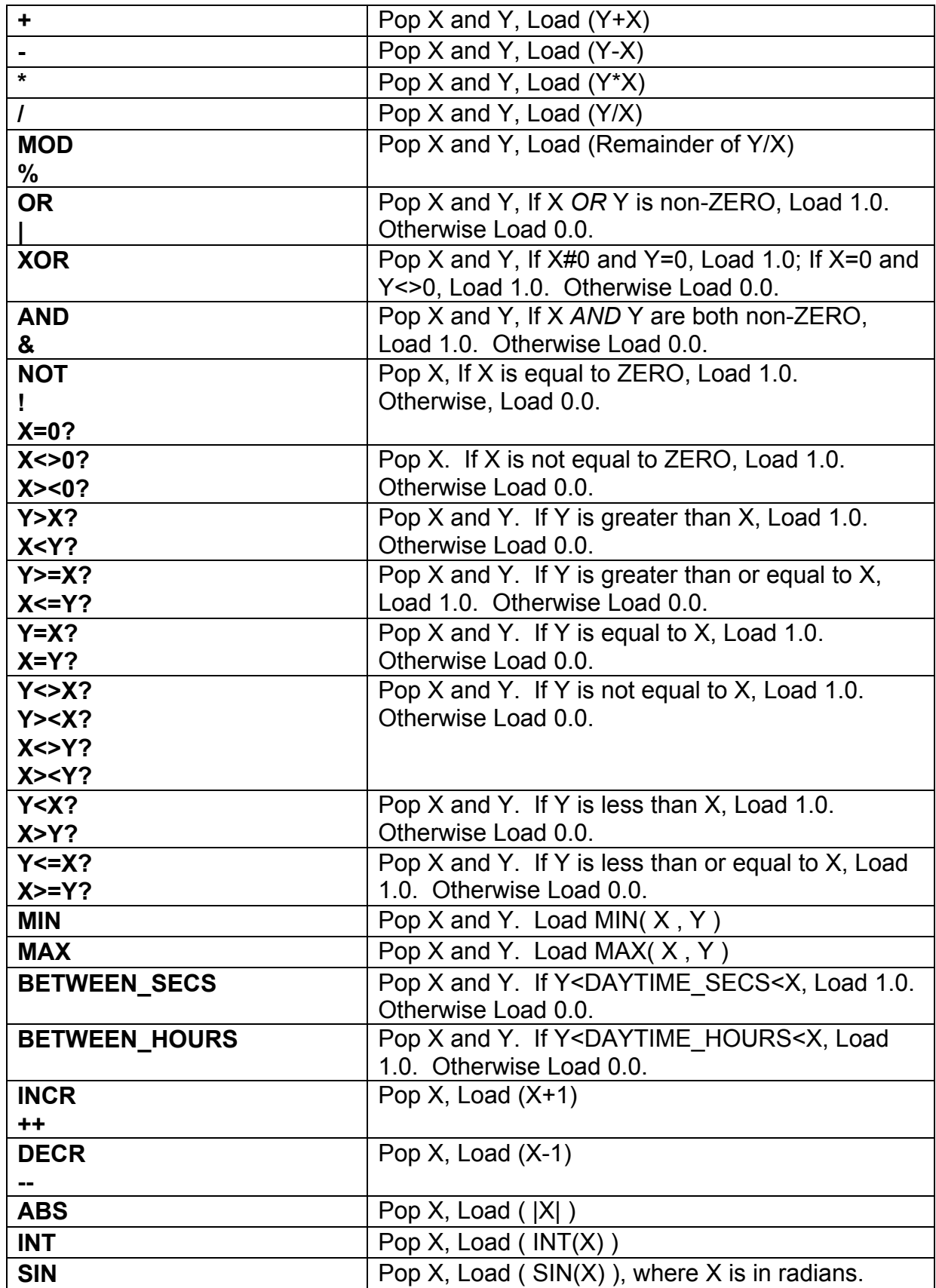

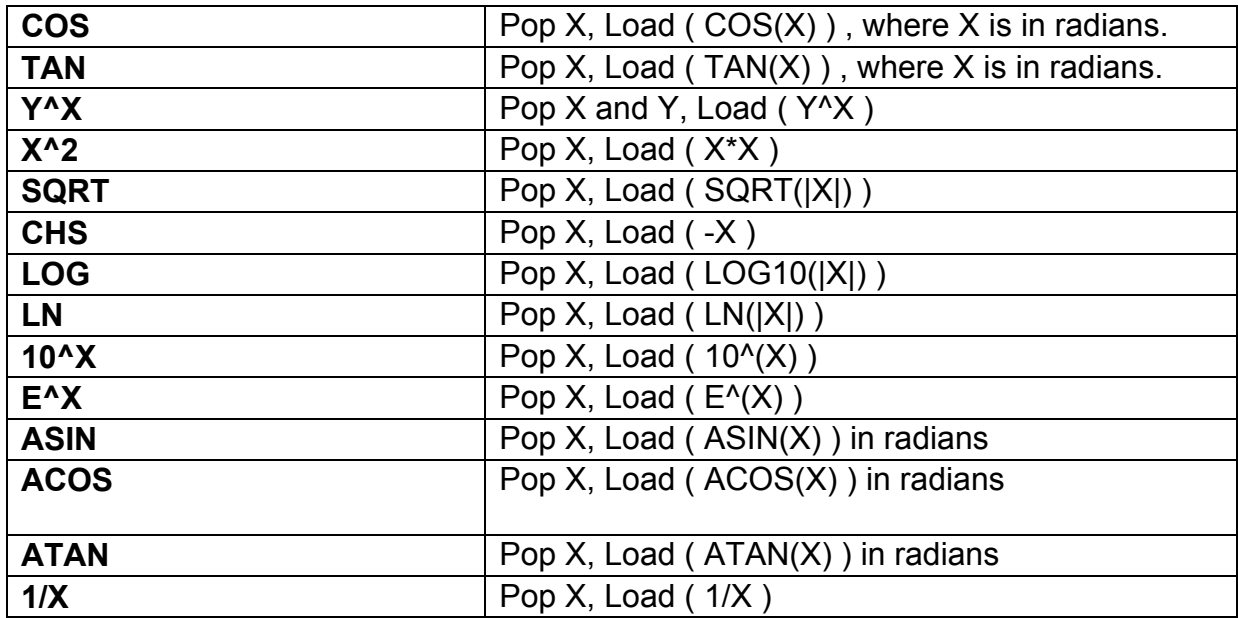

# **Utility Functions**

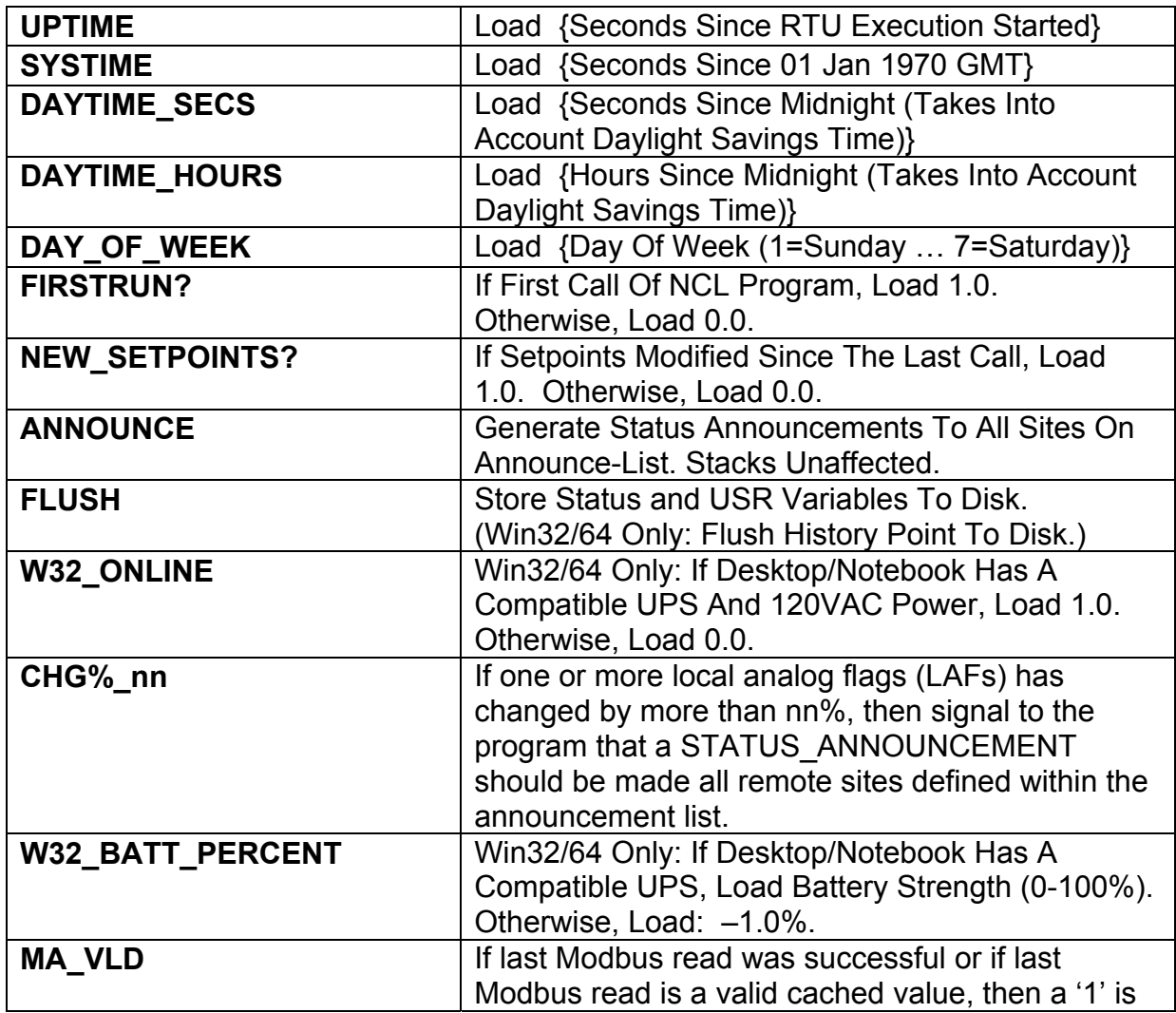

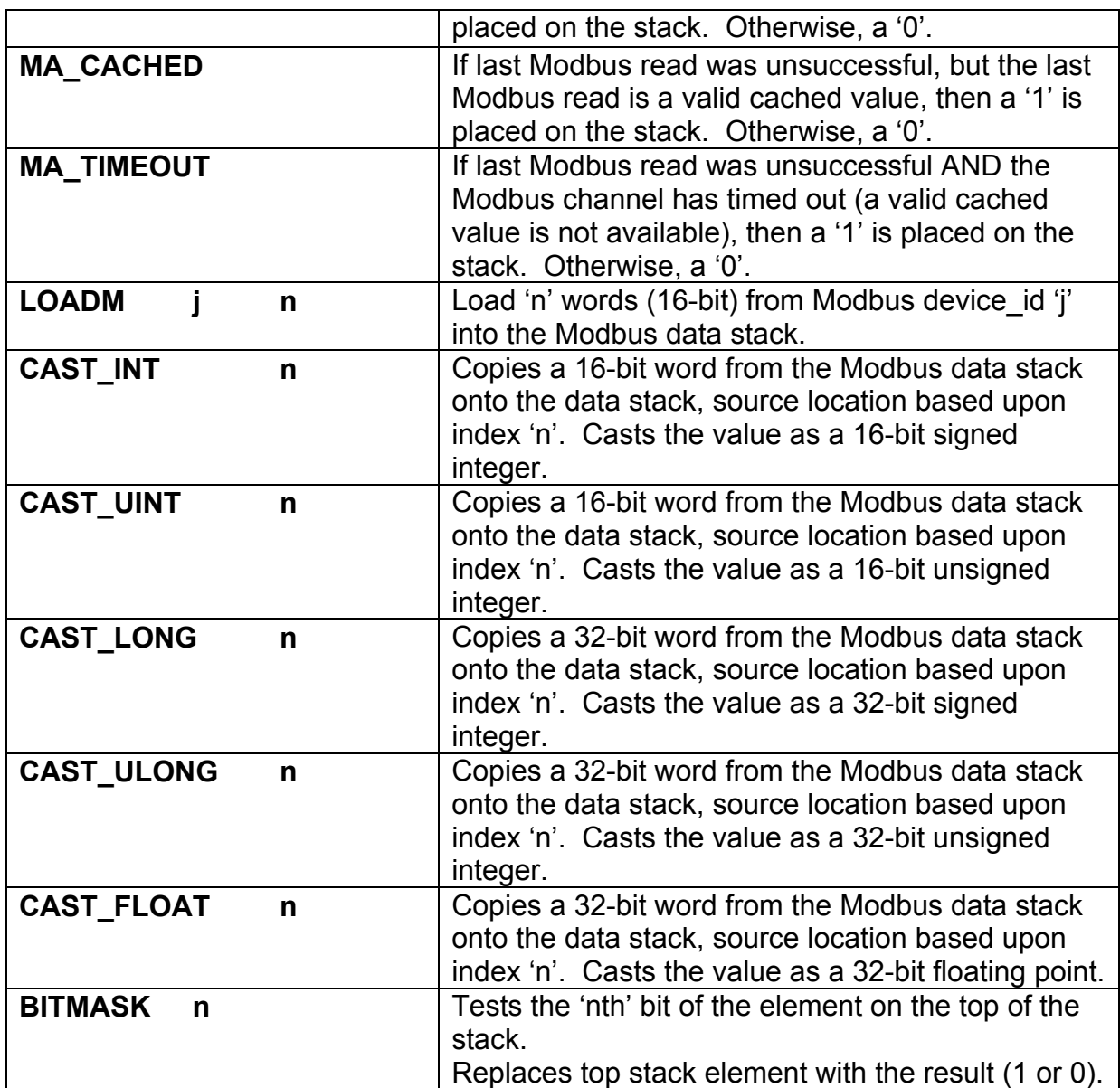

### **Execution Branching**

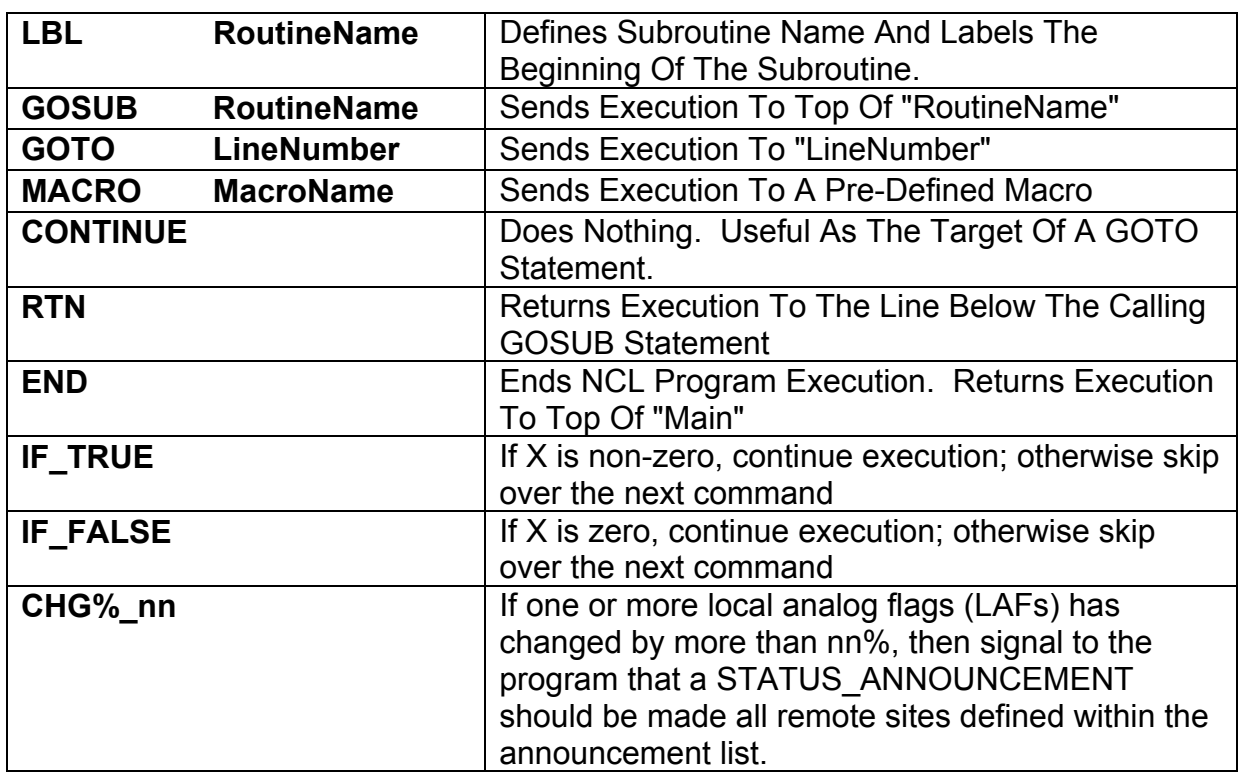

### **Example Program Analysis**

At this point, you have the necessary background to examine the example program listed in Appendix B. Notice that a large number of comments are interspersed throughout the program. This will assist in debugging, future modifications, and code re-use. Also, notice that both the data stack and address stacks are kept "clean" throughout the program. In other words, when a set of calculations has been completed, all remaining data on the data stack is removed, and all remaining data on the address stack is removed. Again, this optional programming practice simplifies the debugging process, if debugging is required.

# **7 USING MACROS TO SIMPLIFY NCL PROGRAMS**

In addition to the core NCL commands, a group of 12 predefined "Macros" is provided with the compiler. The Macros are analogous to subroutines in  $C++$ , and each has The Macros are analogous to subroutines in  $C++$ , and each has been tailored to solve a common control logic problem. A typical NCL program will consist of both Macros and core commands. Each Macro has been optimized and fieldtested, so the NCL programmer may use them with confidence.

### **Built-In Macros**

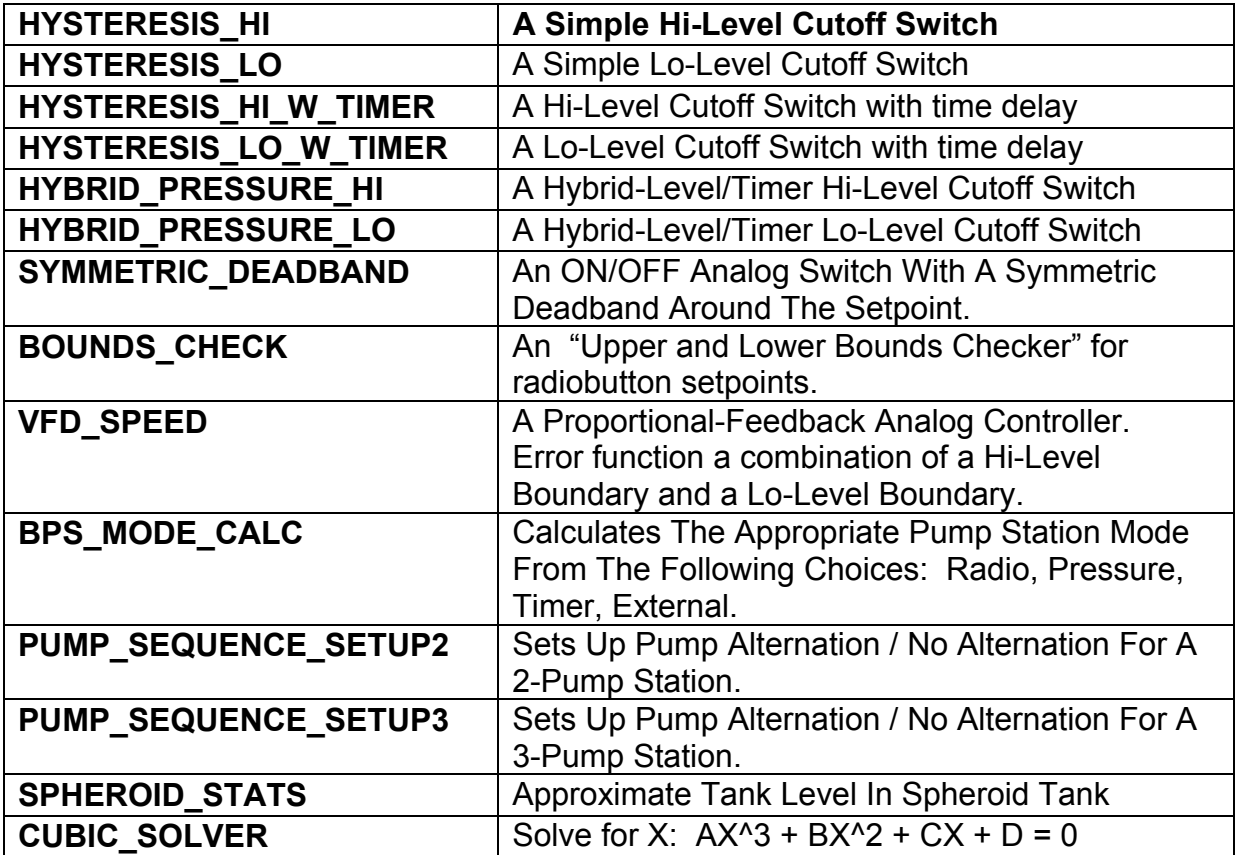

# **MACRO: HYSTERESIS\_HI**

### **Example Usage:**

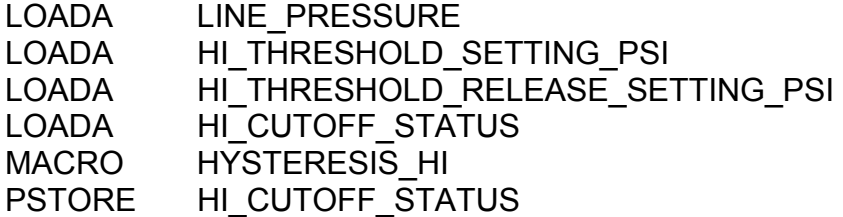

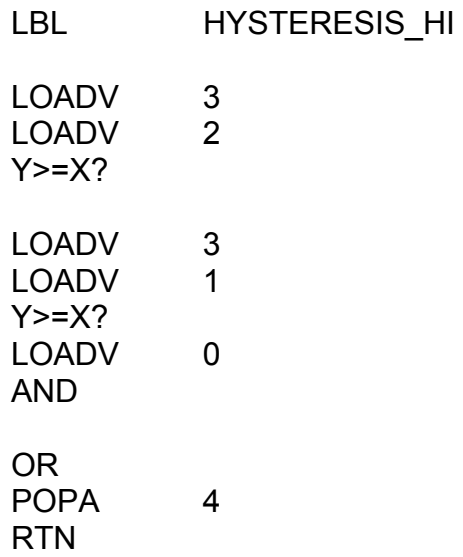

# **MACRO: HYSTERESIS\_LO**

### **Example Usage:**

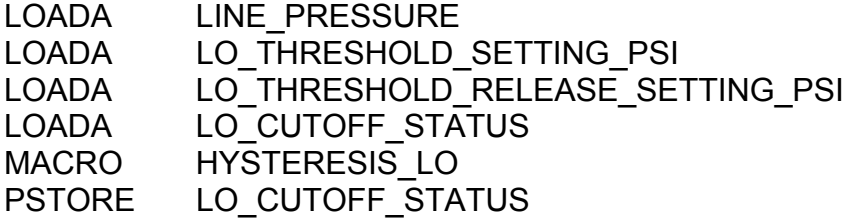

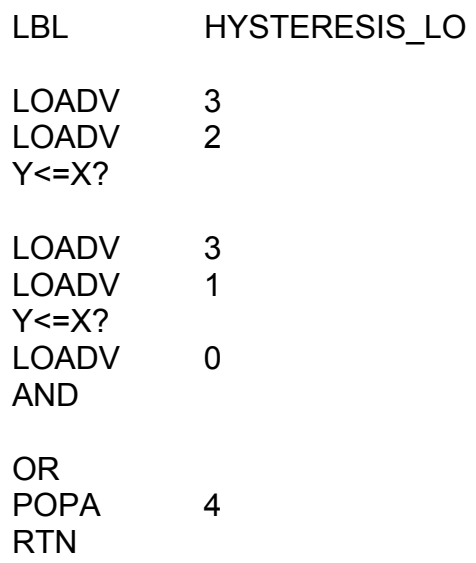

# **MACRO: HYSTERESIS\_HI\_W\_TIMER**

### **Example Usage:**

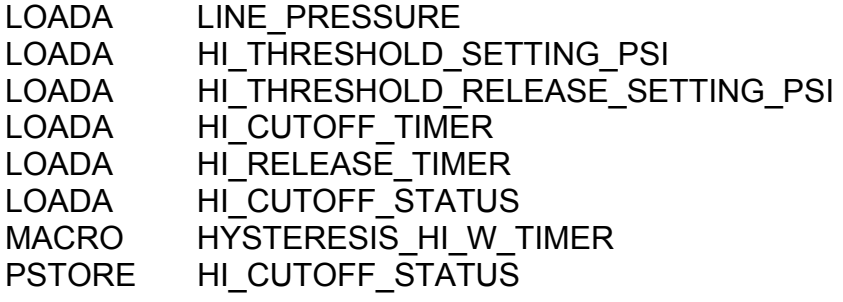

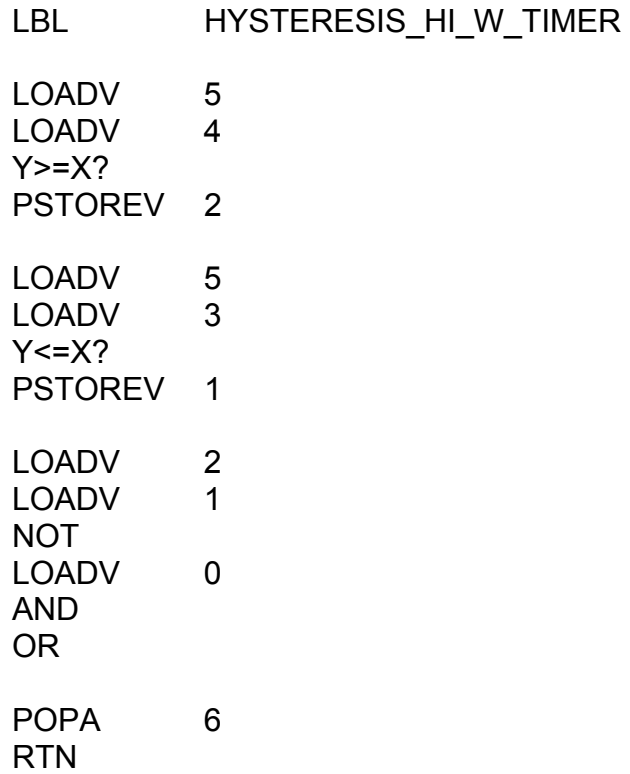

# **MACRO: HYSTERESIS\_LO\_W\_TIMER**

### **Example Usage:**

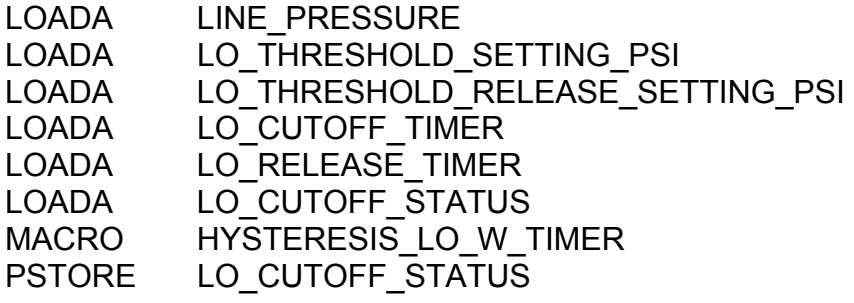

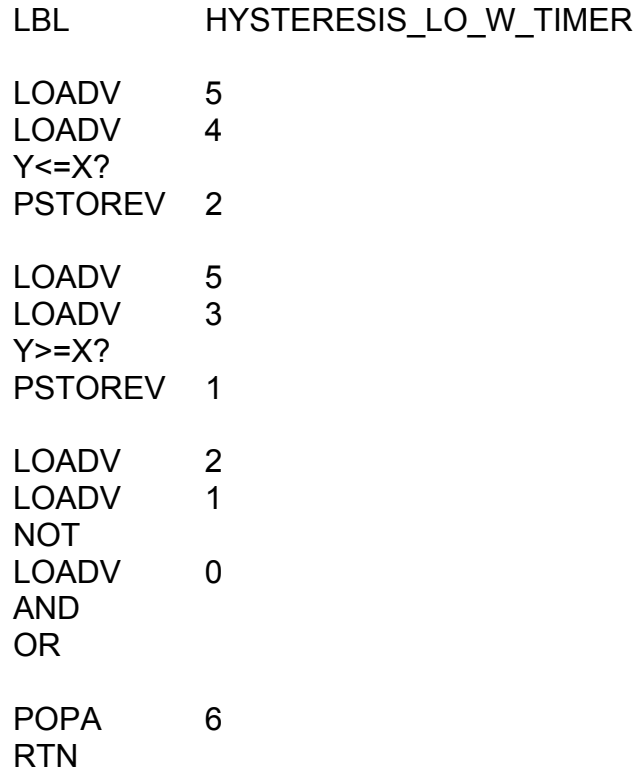

# **MACRO: HYBRID\_PRESSURE\_HI**

### **Example Usage:**

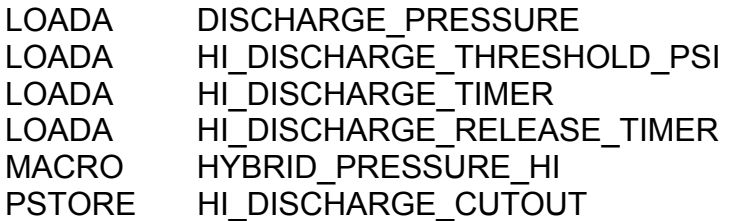

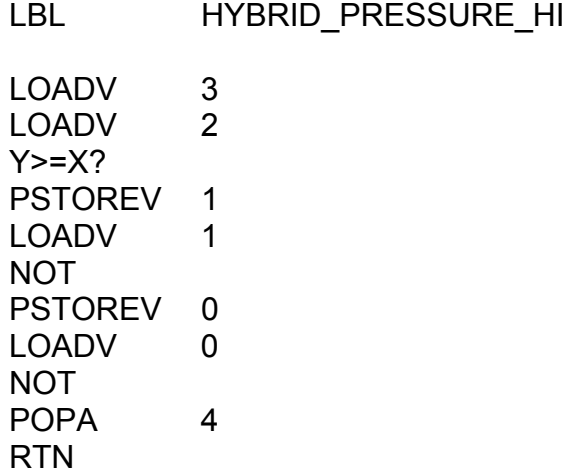

## **MACRO: HYBRID\_PRESSURE\_LO**

### **Example Usage:**

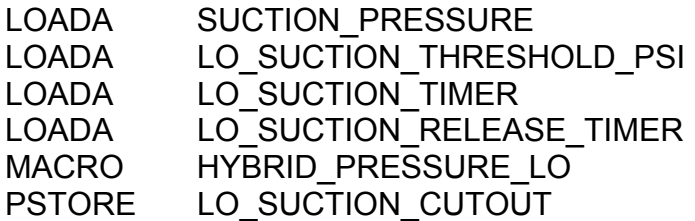

### **Internal Compiler Implementation:**

LBL HYBRID\_PRESSURE\_LO LOADV 3<br>LOADV 2 LOADV  $Y = X?$ PSTOREV 1<br>LOADV 1 **LOADV** NOT PSTOREV 0 LOADV 0 NOT POPA 4 RTN

# **MACRO: SYMMETRIC\_DEADBAND**

### **Example Usage:**

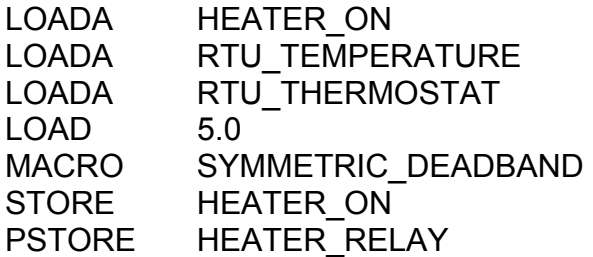

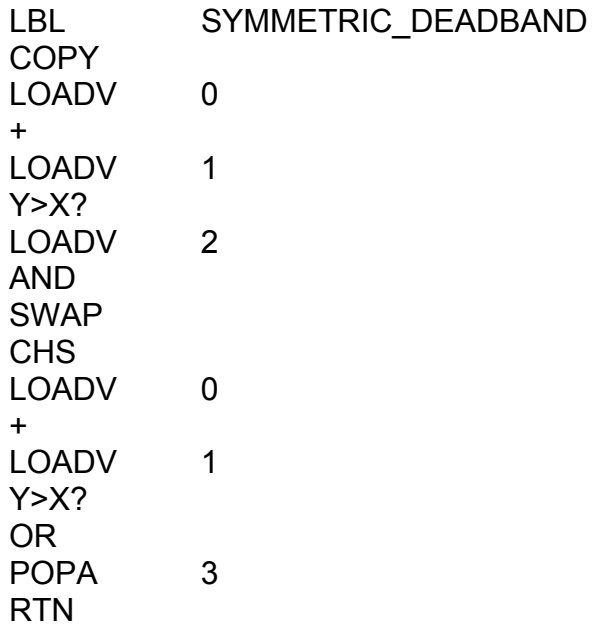

## **MACRO: BOUNDS\_CHECK**

### **Example Usage:**

LOADA VALVE{AUTO-OPEN-CLOSED}<br>LOAD 3 LOAD 3<br>LOAD 1 LOAD<br>MACRO BOUNDS\_CHECK

### **Internal Compiler Implementation:**

LBL BOUNDS\_CHECK LOADV 0 MAX MIN PSTOREV 0 POPA RTN

### **MACRO: FEEDBACK\_CONTROL**

#### **Example Usage:**

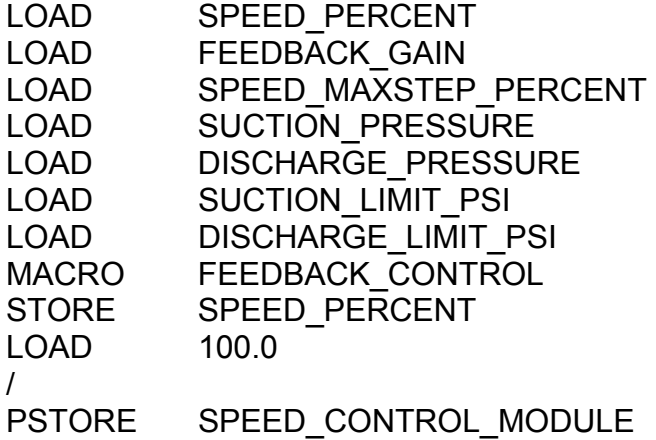

### **Internal Compiler Implementation (C++):**

```
ERR1 = FEEDBACK_GAIN * ( DISCHARGE_LIMIT_PSI – DISCHARGE_PRESSURE )<br>ERR2 = FEEDBACK_GAIN * ( SUCTION PRESSURE – SUCTION LIMIT_PSI )
              FEEDBACK_GAIN * ( SUCTION_PRESSURE – SUCTION_LIMIT_PSI )
IF (ERR1 < 0)
\{IF (ERR2 < 0)
 { 
              // both negative… 
              ERR = ERR1 + ERR2 } 
        ELSE 
 { 
               // only one negative… 
              ERR = ERR1 } 
       } 
ELSE 
\{IF ( ERR2 < 0 )
 { 
              // one negative… 
               ERR = ERR2 
 } 
       ELSE 
 { 
               // both positive… 
              ERR = ERR1 + ERR2 
 } 
       } 
ERR = MIN ( ERR, SPEED MAXSTEP PERCENT )
ERR = MAX ( ERR , –SPEED_MAXSTEP_PERCENT ) 
SPEED = SPEED + ERR
```
[POP ALL SEVEN (7) VALUES OFF THE DATA STACK; AND ADD ONE (1) ELEMENT TO THE DATA STACK: VFD\_SPEED\_PERCENT.]

# **MACRO: BPS\_MODE\_CALC**

### **Example Usage:**

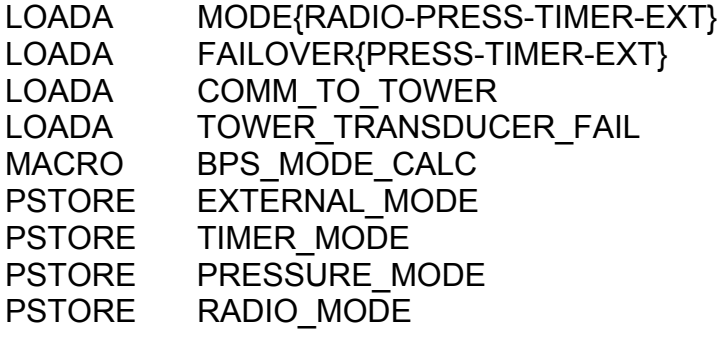

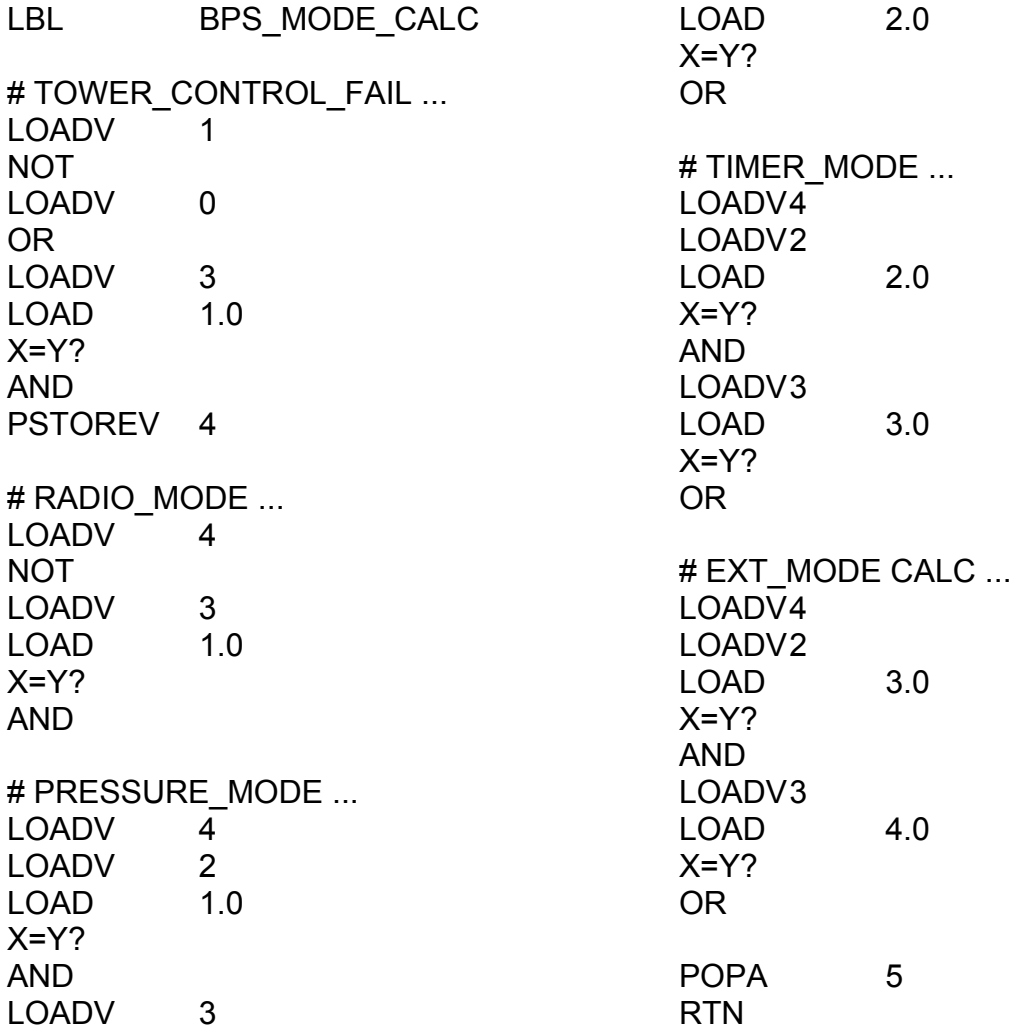

### **MACRO: PUMP\_SEQUENCE\_SETUP2**

### **Example Usage:**

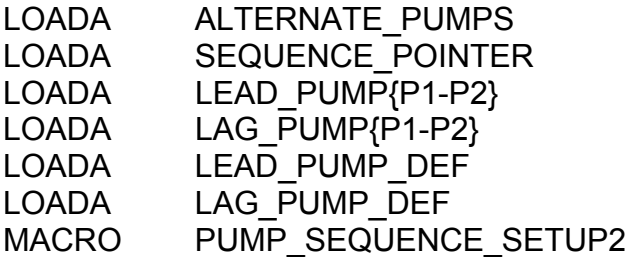

### **Internal Compiler Implementation (C++):**

```
IF ( ! ALTERNATE_PUMPS ) 
\{SEQUENCE_POINTER = 1
      } 
IF ( SEQUENCE_POINTER = 1 ) 
\{ LEAD_PUMP_DEF = LEAD_PUMP{P1-P2} 
 LAG_PUMP_DEF = LAG_PUMP{P1-P2} 
 } 
ELSE IF ( SEQUENCE_POINTER = 2 ) 
\{ LEAD_PUMP_DEF = LAG_PUMP{P1-P2} 
 LAG_PUMP_DEF = LEAD_PUMP{P1-P2} 
      }
```
[ Data Stack Pointer: Unchanged. Pop 6 Addresses Off The Address Stack. ]

### **MACRO: PUMP\_SEQUENCE\_SETUP3**

#### **Example Usage:**

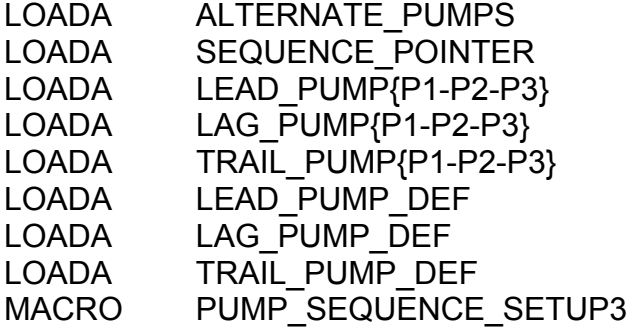

### **Internal Compiler Implementation (C++):**

```
IF ( ! ALTERNATE_PUMPS ) 
\{SEQUENCE_POINTER = 1
         } 
IF ( SEQUENCE POINTER = 1 )
\{LEAD_PUMP_DEF = LEAD_PUMP{P1-P2-P3}<br>LAG_PUMP_DEF = LAG_PUMP{P1-P2-P3}
        LAG_PUMP_DEF = LAG_PUMP{P1-P2-P3}<br>LAG_PUMP_DEF = TRAIL_PUMP{P1-P2-P3
                                          TRAIL_PUMP{P1-P2-P3}
 } 
ELSE IF ( SEQUENCE_POINTER = 2 ) 
\{LEAD_PUMP_DEF = LAG_PUMP{P1-P2-P3}<br>LAG_PUMP_DEF = TRAIL_PUMP{P1-P2-P3
        LAG_PUMP_DEF = TRAIL_PUMP{P1-P2-P3}<br>TRAIL_PUMP_DEF = LEAD_PUMP{P1-P2-P3}
                                  = LEAD_PUMP{P1-P2-P3}
 } 
ELSE IF ( SEQUENCE_POINTER = 3 ) 
\{LEAD_PUMP_DEF = TRAIL_PUMP{P1-P2-P3}<br>LAG_PUMP_DEF = LEAD_PUMP{P1-P2-P3}
        LAG_PUMP_DEF = LEAD_PUMP{P1-P2-P3}<br>TRAIL_PUMP_DEF = LAG_PUMP{P1-P2-P3}
                                          LAG PUMP\{P1-P2-P3\} }
```
[ Data Stack Pointer: Unchanged. Pop 6 Addresses Off The Address Stack. ]

### **MACRO: SPHEROID\_STATS**

#### **Example Usage:**

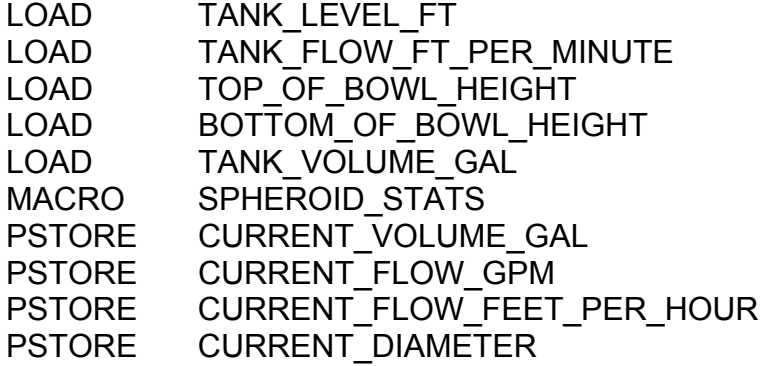

#### **Internal Compiler Implementation (C++):**

// Volume (spheroid) =  $7.48 \times$  PI x DIAM\*\*2 x HEIGHT / 6 // Diameter (spheroid) =  $SQRT$ {  $6 \times$  VOLUME GAL / 7.48 / PI / HEIGHT }  $tanh$  level ft = dStack[dSP-4] ; current flow fpm  $= dStack[dSP-3]$  ;  $top_of_bow$  = dStack[dSP-2] ;  $bottom_of_bowlft$  = dStack[dSP-1] ;  $tan k$ <sub>capacity\_gal= dStack[dSP];</sub> delta\_height\_ft = top\_of\_bowl\_ft - bottom\_of\_bowl\_ft ;<br>delta\_height\_ft = MAX(delta\_height\_ft,(double)0.001); = MAX(delta\_height\_ft,(double)0.001) ; rz  $= (double)0.5 * delta height ft ;$ rz2 =  $rz^*$  rz ;<br>tank capacity ft3 = tank ca  $tanh\_capacity_ft3$  =  $tanh\_capacity_gal$  / (double)  $7.48$  ;<br> $tanh$  max diameter  $ft$  = (double) 6.0 \*  $tanh$  capacity  $ft3$  /  $I$ tank\_max\_diameter\_ft =  $(double)6.0 * tank\_capacity_fts3 / DPI / delta\_height_ft$ ;<br>tank\_max\_diameter\_ft = sqrt( fabs(tank\_max\_diameter\_ft) ); = sqrt( fabs(tank\_max\_diameter\_ft) ) ; rx  $= (double)0.5 * tank max diameter ft ;$  $rx2 = pow(rx, 2)$ ; // Tank Level Limiter ... // (Do not allow tank level to be above/below bowl)... tank\_level\_limited = min(tank\_level\_ft,top\_of\_bowl\_ft) ; tank\_level\_limited = max(tank\_level\_limited,bottom\_of\_bowl\_ft) ; // Current Diameter ... // 2  $*$  sqrt( fabs( rx2 - pow( rx $*$ (tank\_lev\_lim-bot\_ht-rz)/rz, 2 ) ) ) current\_diameter\_ft = (double)2 \* sqrt(fabs(rx2-pow(rx\*(tank\_level\_limited-bottom\_of\_bowl\_ft-rz)/rz,2))) ; // Flow Rate ... current\_flow\_gpm = 7.48 \* DPI \* pow(current\_diameter\_ft,2) \* 0.25 \* current\_flow\_fpm ; current flow fph  $=$  current flow fpm  $*$  60 ; // Current Tank Volume ... current\_volume\_gal =  $7.48 * DPI * rx2$ ; current volume gal  $*$  = (tank level limited-bottom of bowl ft-rz) + (double)0.6666666667  $*$  rz - 0.33333333  $*$ pow(tank level limited - bottom of bowl  $ft - rz$ , 3 )/rz2 ;  $dSP = ($   $(dSP-1)$  & DATA\_STACK\_MASK  $)$  ; ElementsOnStack--;<br>dStack[dSP] = c dStack[dSP] = current\_volume\_gal ;<br>dStack[dSP-1] = current\_flow\_gpm ; dStack[dSP-1] = current\_flow\_gpm ;<br>dStack[dSP-2] = current\_flow\_fph ;  $=$  current\_flow\_fph ; dStack[dSP-3] = current\_diameter\_ft ;
### **MACRO: CUBIC\_SOLVER**

#### **Example Usage:**

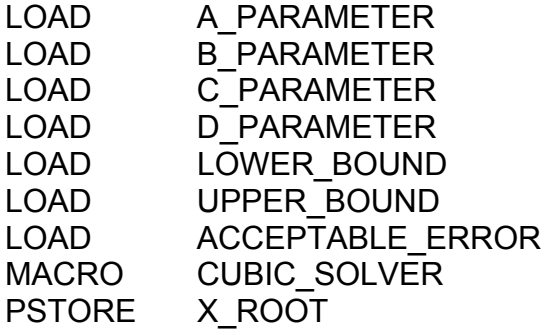

#### **Internal Compiler Implementation (C++):**

Solves for the first located root of the polynomial equation:

 $Y = 0 = A^*X^3 + B^*X^2 + C^*X + D$ 

First, the program searches 20 evenly-spaced values for X between LOWER\_BOUND and UPPER\_BOUND for an approximate zero-crossing point Y.

Second, the program refines the search using the SECANT method to derive the root within precision determined by ACCEPTABLE\_ERROR.

The program returns the root to the stack.

## **8 CONVERTING RELAY-LADDER-LOGIC TO NCL**

RLL (Relay-Ladder-Logic) diagrams can play a useful part in the creation of NCL programs. In a situation where a WiSTAR RTU is installed as a replacement to an obsolete control panel (which may contain complex groups of relays, timers, and transducers), the panel diagram can be implemented as the control logic for the WiSTAR RTU. This provides the benefit of familiar operating characteristics for the system.

NCL offers all of the capabilities of RLL as well as the capabilities of complex logic blocks in one easy-to-use language. This single-language solution provides the benefits of simplified programming and troubleshooting combined with a compact, highperformance interpreter and debugger.

To get acquainted with the basic methods of RLL conversion to NCL, let's start with a simple example of regulating a heater:

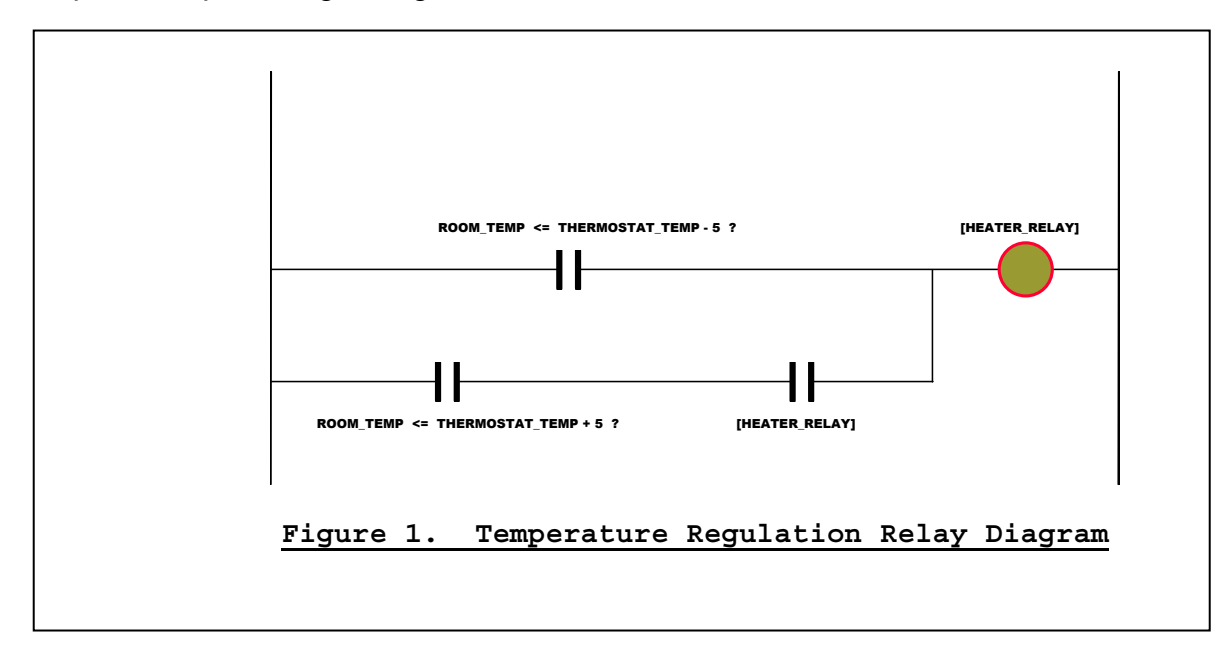

For this example, let us assume that the thermostat temperature is set at 50degF. When the temperature drops to 45degF or below, then the heater relay will be energized by both the upper and lower rungs of the ladder. After the heater relay is activated, it is assumed that the temperature will begin to climb. When the temperature rises above 45degF, the upper rung will not pass energy to the relay, but the lower rung will continue to pass energy until the temperature climbs above 55degF. This type of 10 degF hysteresis (deadband) is common in level control, as it reduces the wear on the switch and the equipment which it controls.

This heater control example can be implemented in NCL with the following program:

### **Core Command Implementation:**

LBL MAIN # Logic For Upper Rung ... LOAD ROOM\_TEMP LOAD THERMOSTAT TEMP LOAD 5.0 -  $Y = X?$ # Logic For Lower Rung ... LOAD ROOM\_TEMP LOAD THERMOSTAT TEMP LOAD 5.0  $+$  $Y = X$ ? LOAD HEATER\_RELAY AND # Add Them Together And Energize # (or De-Energize) The Relay ... OR STORE HEATER\_ON PSTORE HEATER\_RELAY END

#### **Macro Implemtation:**

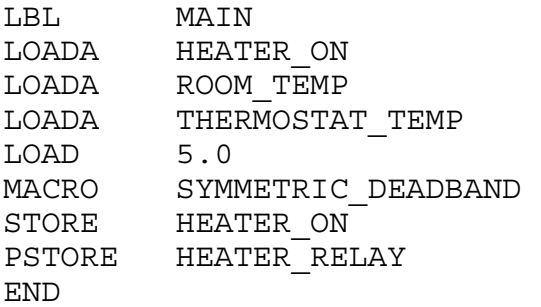

## **9 LOADING THE "LOGIC.NPP" FILE INTO THE RTU**

After the **"LOGIC.NPP"** program file has been written using the text editor of your choice, the next step is to download the program to the target RTU:

**A.** Copy your **"LOGIC.NPP"** file onto your palmtop (or notebook) computer, if it is not already on it.

**B.** Make a serial port connection between your palmtop computer and the RS232-DTE port of the RTU using a null modem cable. The palmtop (or notebook) terminal emulation program should be configured with the following communication settings :

- \* 19200 bps
- \* NoParity
- \* 8 DataBits
- \* 1 StopBit
- \* "ANSI" Terminal Emulation

**C.** Press <ENTER> on the palmtop to activate the "Login" screen, and log in as **"FACTORY"**. Type the **"<X>"** hotkey to "Exit To DOS".

**D.** Download LOGIC.NPP: At the DOS prompt, type the following command:

#### **D: <ENTER> CD RT <ENTER> TRANSFER /R LOGIC.NPP <ENTER>**

**E.** Escape back to the terminal emulation program and send the **"LOGIC.NPP"** file using the XMODEM protocol. When the transfer is complete, you will see the DOS prompt on the terminal display again.

**F.** Execute *WINCOM*: At the DOS prompt, type the following command:

#### **GO <ENTER>**

(This will restart the *WINCOM* software and compile the new NCL program. If there are any compilation errors, *WINCOM* will tell you which line contains the error, what the error is, and halt execution and exit to DOS. If there are any errors, then you will need to edit and fix the flawed **"LOGIC.NPP"** file on your palmtop. After the fix, download the new file to the RTU (Repeat steps D-F.).

**G.** After successfully compiling the program, you are now ready to evaluate and debug your new program using **"NDB"**, the NCL Debugger, which is described in detail in the next chapter.

### **10 DEBUGGING WITH** *"NDB"***: THE NCL DEBUGGER**

The *NDB* debugger may be invoked at any time from the "Login" screen of the *WINCOM* program when the user logs in using the "control"-level password:

Enter Password : **CONTROL <ENTER>**

After a few seconds, the following message should appear on your screen:

Begin NCL Debugger At Line 1. 1: LBL MAIN NDB>

As a programmer, you may have defined separate logic branches, depending upon certain conditions. For example, during program startup (the "first run"), it is customary to initialize registers and timers. Also, after a setpoint change has occurred, certain registers and timers must be re-initialized. In order to debug these logic branches, the following commands are available to simulate these conditions:

NDB> FIRSTRUN <ENTER> *Toggle "First Run" Simulation ON/OFF*

NDB> NEWSETPOINTS <ENTER> *Toggle "New Setpoints" Simulation ON/OFF*

Note: When the *NDB* debugger is invoked, all communication functions are disabled. For this reason, you can be assured that the status-file(s) retrieved from a remote site(s) will be stable for the duration of your debugging session.

#### LISTING THE SOURCE CODE

At this point, the first program line has not yet been executed. *NDB* always displays the next line of the program that will be executed. Therefore, upon debugger startup, *NDB* displays the first line of the control logic. Also notice that *NDB* numbers the lines (ignoring any blank lines). This will prove useful should you locate a "bug" (programming error) during the debugging session, as it will help to pinpoint the line(s) that need fixing when you return to your text editor.

Sometimes while debugging, it is useful to "look ahead" several lines so as to anticipate the next commands. This capability is provided by using the "LIST" command at the NDB> prompt. Here is an example of its usage:

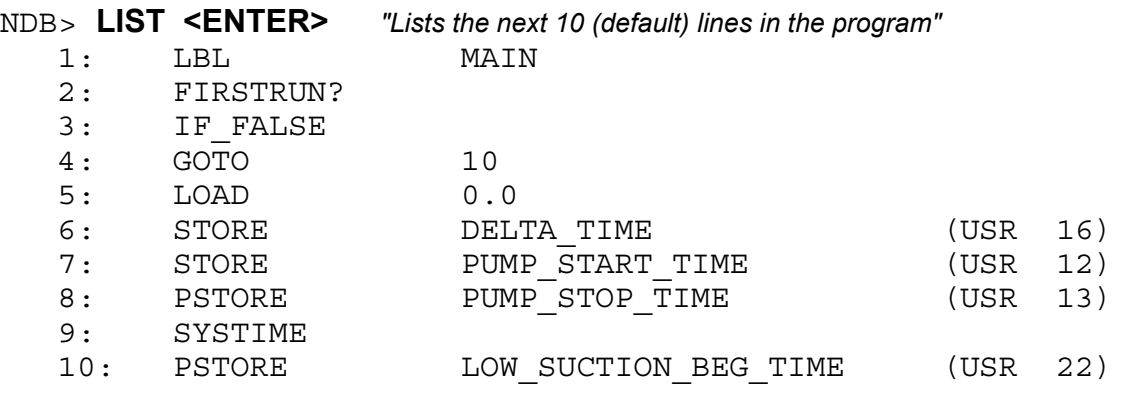

If you type: **LIST** *n* **<ENTER>**, then the next *n* lines of the program will be displayed.

Notice that when a command uses an "alias" for a register name, *NDB* also displays the actual register name as well. For example, on line 6, DELTA\_TIME is the alias name for the "USR 16" register. To provide you with the most possible information during your debugging session, *NDB* displays both actual and alias names of all registers.

#### "STEPPING THROUGH" THE CONTROL LOGIC

Stepping through the control logic is accomplished by using the "STEP" command at the NDB> prompt. Since this is the most used command, you can simply hit the <ENTER> key, as well, to accomplish a "STEP":

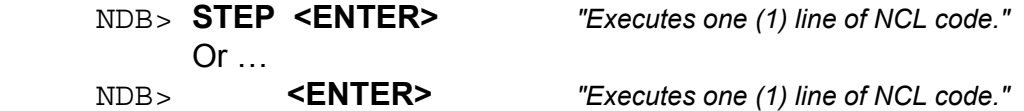

For many *NDB* commands, you can simply type the first letter as an abbreviated form of the command, if this first letter identifies the command without ambiguity. However, the "STEP" command is the exception, as the "S" is reserved as an abbreviation for the "STACK" command defined below. The "<ENTER>" key should be used as the abbreviated version of "STEP".

If you wish to execute "n" lines of the NCL program, then use the "RUN" command at the prompt:

NDB> **RUN 20 <ENTER>** *"Execute the next 20 lines of code."*

If you wish to execute the entire program, non-stop, until the END is reached, then use the "RUN" command at the prompt without specifying the number of lines of code:

NDB> **RUN <ENTER>** *"Execute code from present location until the end."*

When you reach the END of the program (by using either the "RUN" command or by using "STEP" commands), *NDB* will pause and display the new values of the digital, analog, and integer FLAG registers.

#### DISPLAYING THE DATA STACK ELEMENTS

By default, the elements on the data stack are printed to the screen, but none will be displayed if the data stack is empty. If you wish for *NDB* to re-print the data stack elements to the screen, use the "STACK" command at the prompt:

NDB> **STACK <ENTER>** *"Display the elements of the data stack."*

*NDB* will also interpret "S" as the "STACK" command.

It is considered good programming practice to pop numbers from the data stack after they are no longer needed by the program. However, this is not strictly required, as the data stack may be overflowed without causing an error condition. When the data stack length exceeds 32, the excess numbers are simply discarded. However, if you choose not to follow this stern recommendation, then your debugging sessions will be much more difficult, as you will be constantly trying to determine which data stack members are of active interest, and which are not.

#### DISPLAYING THE ADDRESS STACK ELEMENTS

By default, the elements on the address stack are printed to the screen, but none will be displayed if the address stack is empty. If you wish for *NDB* to re-print the stack elements to the screen, use the "ASTACK" command at the prompt:

NDB> **ASTACK <ENTER>** *"Display the elements of the address stack."*

It is considered good programming practice to pop numbers from the address stack after they are no longer needed by the program. However, this is not strictly required, as the address stack may be overflowed without causing an error condition. When the address stack length exceeds 32, the excess numbers are simply discarded. However, if you choose not to follow this stern recommendation, then your debugging sessions will be much more difficult, as you will be constantly trying to determine which address stack members are of active interest, and which are not.

### DISPLAYING THE CONTENTS OF REGISTERS AND INPUT MODULES

*NDB* provides the capability to view the contents of all registers and input modules with the "PRINT" command. "PRINT" is invoked from the command line in the following manner:

NDB> **PRINT "RegisterName"** *"Display contents of RegisterName."*

Some possible examples would be:

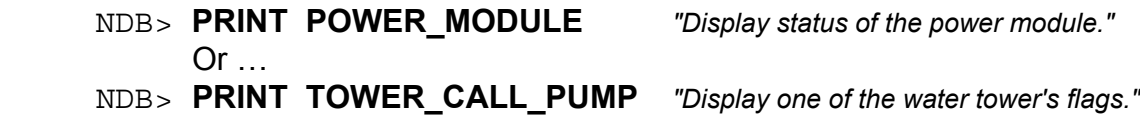

#### MODIFYING THE CONTENTS OF REGISTERS AND OUTPUT MODULES

*NDB* provides the capability to modify the contents of certain registers and all output modules with the "ASSIGN" command. "ASSIGN" is invoked from the command line in the following manner:

NDB> **ASSIGN "RegisterName" Value** *"Assign Value To RegisterName."*

A possible example would be …

NDB> **ASSIGN DISCHARGE\_PSI 60.0** *"Change Discharge\_Psi flag to 60.0"*

The following example is not acceptable, and *NDB* will display an error if you attempt to perform this command:

NDB> **ASSIGN DISCHARGE\_PSI\_MODULE 60.0** *"Illegal! – Read Only Register"* 

The DISCHARGE PSI MODULE cannot be modified because it is an "input module", and therefore it is "read-only". All registers that are "read-only" cannot be modified with the "ASSIGN" command. When in doubt, refer back to the table in **Chapter 4**, which specifies whether a register or module is "read-only".

### MODIFYING THE TIMEOUT OF A TIME-DELAY REGISTER

*NDB* provides the capability to modify the timeout delay of a time-delay register with the "SETDELAY" command. "SETDELAY" is invoked from the command line in the following manner:

#### NDB> **SETDELAY "Time-Delay-RegisterName" Value**

*... "Change The Timeout Of "Time-Delay-RegisterName" To "Value" seconds.* 

A possible example would be …

#### NDB> **SETDELAY LOW\_SUCTION\_TIMER 25.0**

*... "Change Low Suction Timeout To 25 seconds."* 

#### EDITING THE NCL HEADER FILE OR LOGIC FILE DURING EXECUTION

*NDB* provides the capability to edit the header file and/or the logic file from within the debugger environment. The editor is invoked from the command line in the following manner:

NDB> **EDITNPP** *"Edit the NCL Program File."*

It is important to note that any changes made to the NCL Program File do not take effect immediately. After the editing changes are made, a recompilation of the LOGIC.NPP file must follow. The recompilation is invoked from the command line in the following manner:

NDB> **REC** *"Recompile the .NPP Program File."*

#### EXITING THE DEBUGGER AND CONTINUING *WINCOM* EXECUTION

In order to exit from *NDB* but continue with *WINCOM* execution, use the "EXIT" (or "X") command at the prompt. The "Login" screen will appear, and *WINCOM* execution will continue normally.

NDB> **X** *"Exit The Debugger, And Resume Normal Execution."* 

#### EXITING BOTH THE DEBUGGER AND *WINCOM*

In order to exit from both *NDB* and *WINCOM*, use the "QUIT" (or "Q") command at the prompt. Warming: The program will halt execution and exit to a DOS prompt.

NDB> **Q** *"Exit The Debugger and WINCOM, Return To A DOS system prompt."* 

## **11 DEBUGGING WITH THE ADVANCED REALTIME DISPLAY**

1. In addition to *NDB*, the NCL debugger that is documented in the previous chapter, there exists another technique for debugging the control logic of an RTU. This alternative method uses an extended feature of the "Realtime Display", and is available to personnel who are logged into the RTU with the "factory"-level password.

2. While logged in at the "factory"-level, and from the "Main Menu", press the <8> hotkey to enter the "Realtime Display". The standard "Realtime Display" is shown:

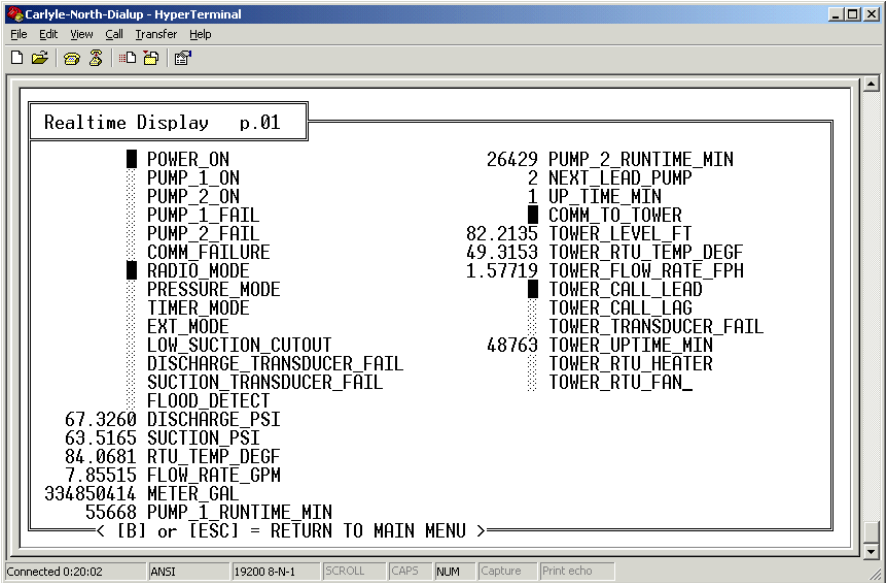

3. When the user presses the <TAB> key, a "Realtime Display" of internal control logic registers is shown. Notice that the page number is incremented to page #2:

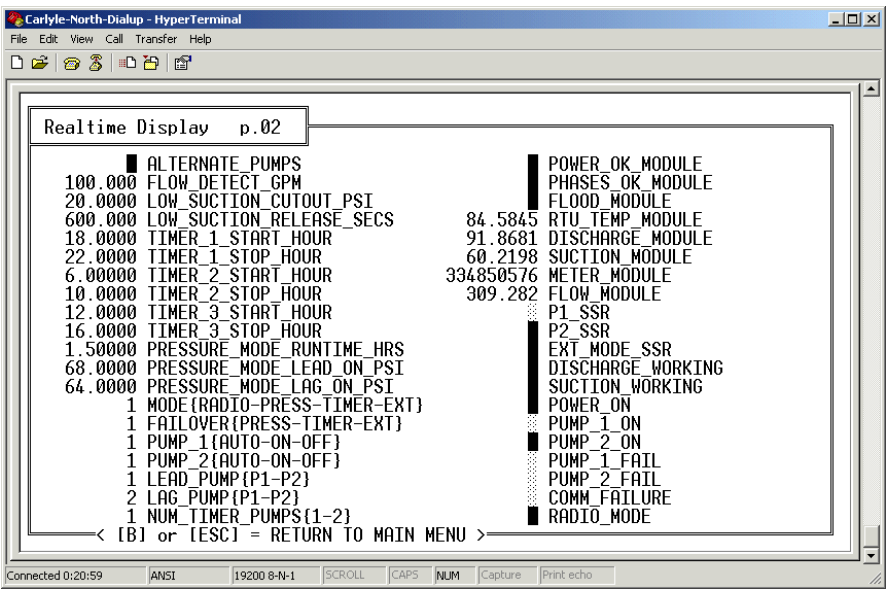

4. When the user presses the <TAB> key again, the more internal control logic registers are shown. For user reference, the page number of each screen is shown. Notice the "POWER OK TIMER" register, and those of similar type. These are "Time-Delay" Registers. The left block denotes the input signal; and the right block denotes the output signal. The left number denotes the "time since energized"; and the left number denotes the "timeout" of the timer.

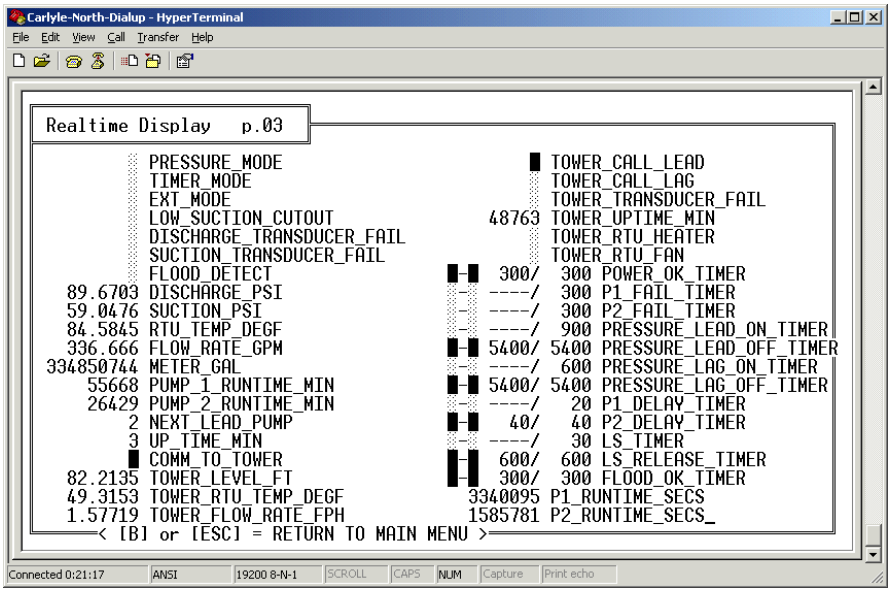

5. When the user presses the <TAB> key again, the final page of internal control logic registers is shown. Note that the number of displayed registers is application-specific, and therefore the number of display pages will vary between applications.

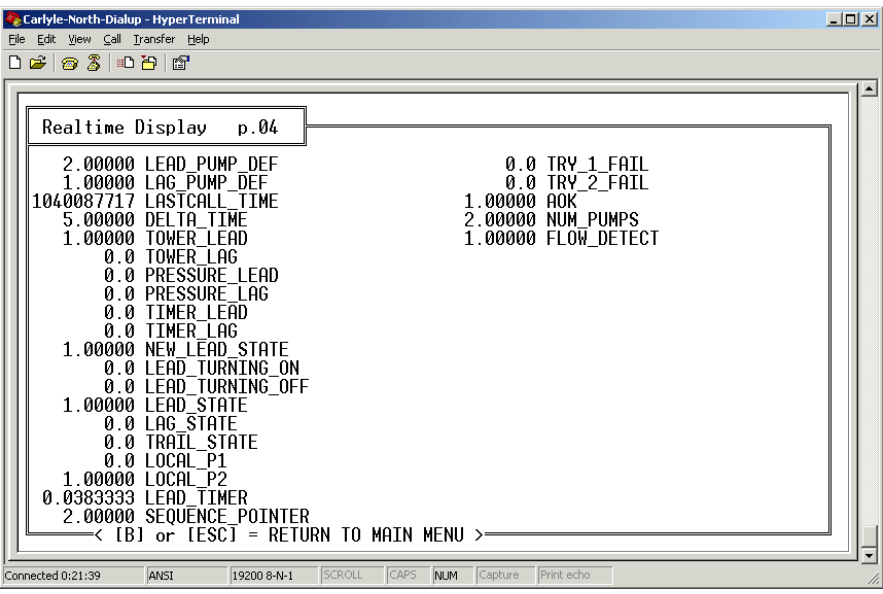

6. If the user presses the <TAB> key again, the display will return to the standard "Realtime Display" page.

# **12 CONCLUDING REMARKS**

Over the past 18 years, the rural water and wastewater industries have been moving toward wireless telemetry networks for their reduced costs and increased effectiveness. In an almost parallel time period, the move toward the use of industrial PC's for highperformance industrial control has been equally rapid and consistent. The development of the NCL-programmable WiSTAR RTU represents the natural marriage of these two technologies in a single, integrated product.

The goal of this tutorial has been to provide you with the knowledge and the tools to build innovative and useful distributed control programs for the rural water and wastewater industries. After the first reading, the techniques may seem difficult to master; but this should not deter you – You will get it eventually.

NCL empowers the programmer to tap into the expertise of the operators and engineers of water and wastewater systems; and in turn provide them with control and information networks that perform exactly as desired, and in ways in which no other RTU or PLC could compare.

*You now have what you need to build the great NCL applications of tomorrow!* 

## **APPENDIX A: DIMENSIONAL LIMITS**

The following list documents the present dimensional limits of the most recent NCL firmware (Navionics Research RTU firmware as of 03 December 2002). In a few instances, the limits are based upon computer memory provisions. However, in most cases, it is simply a matter of supporting the industrial I/O hardware of the standard RTU. For example, the standard unit allows 48 digital input modules, 48 relay output modules, 24 analog input modules, 24 analog output modules, and 3 integer input modules (event counters). The dimensional limitations thereby prevent the programmer from attempting to address more modules than the standard hardware configuration will support. However, for special hardware configurations with additional I/O capacity, upgraded software versions can be easily created upon request.

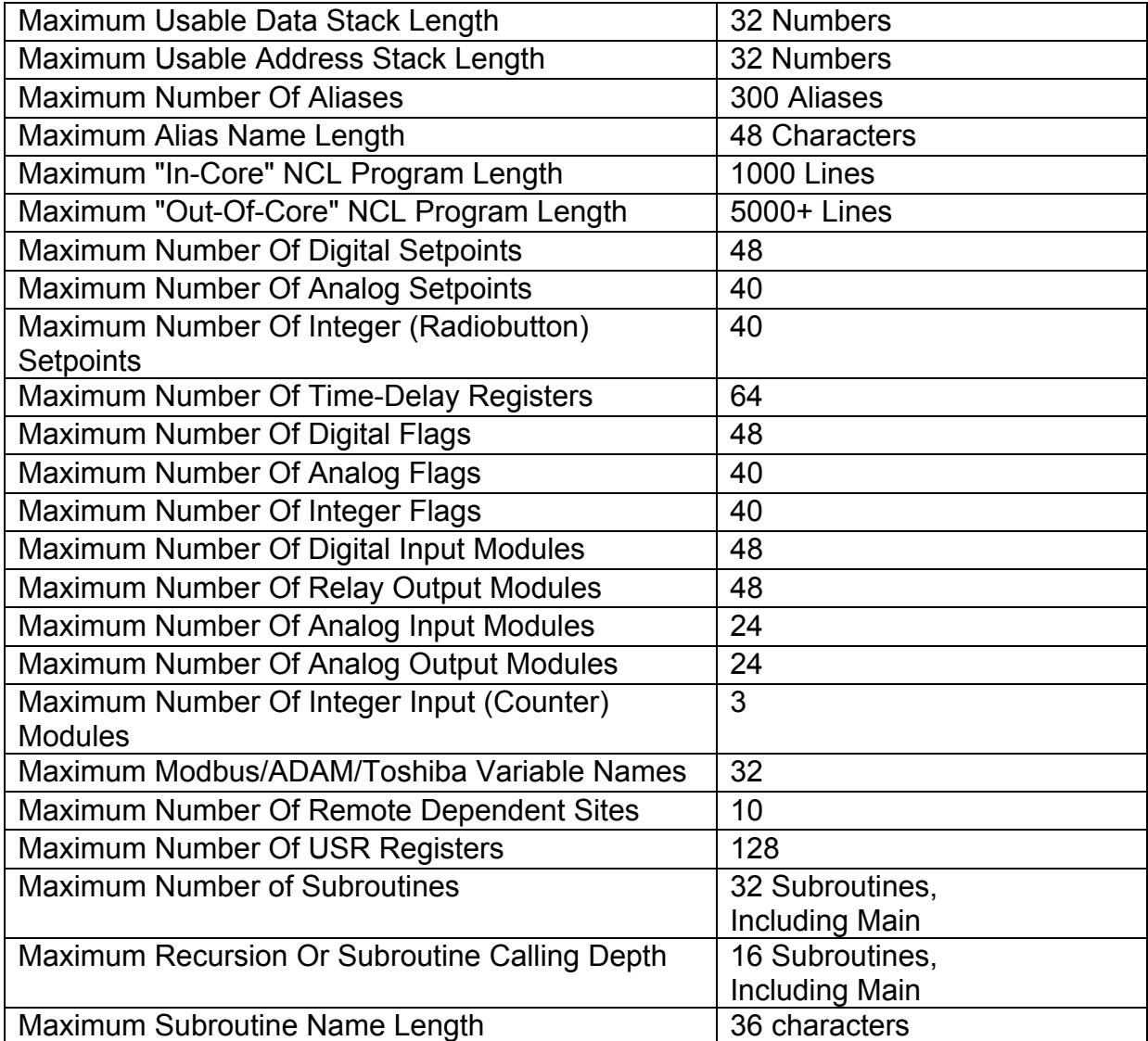

# **APPENDIX B: EXAMPLE PROGRAM SOURCE**

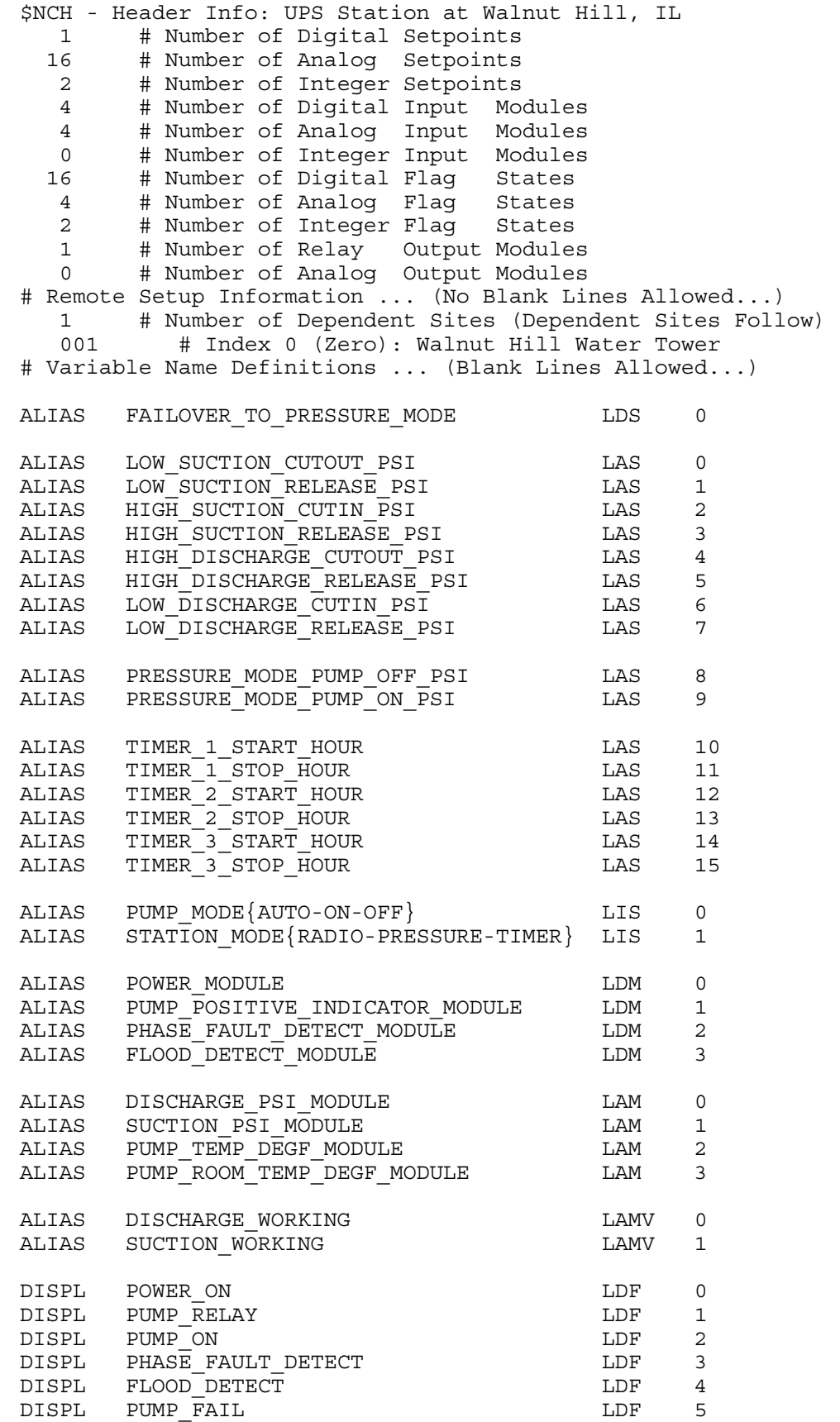

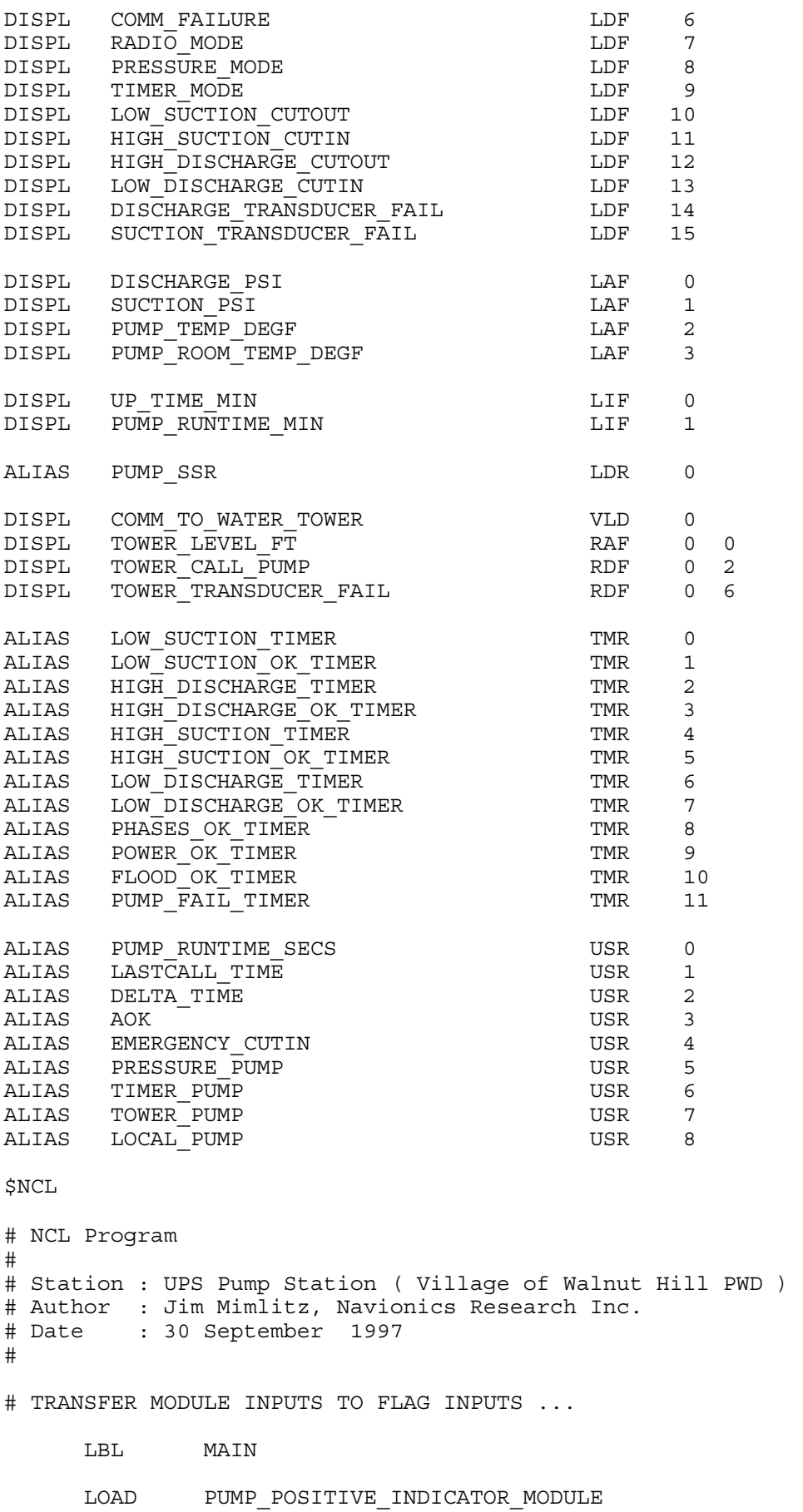

PSTORE PUMP\_ON

LOAD DISCHARGE PSI\_MODULE PSTORE DISCHARGE\_PSI

- LOAD SUCTION PSI\_MODULE PSTORE SUCTION\_PSI
- LOAD DISCHARGE\_WORKING NOT
- PSTORE DISCHARGE TRANSDUCER FAIL
- LOAD SUCTION\_WORKING NOT
- PSTORE SUCTION\_TRANSDUCER\_FAIL
- LOAD PUMP\_ROOM\_TEMP\_DEGF\_MODULE PSTORE PUMP\_ROOM\_TEMP\_DEGF
- LOAD PUMP TEMP DEGF MODULE LOAD PUMP ROOM TEMP DEGF
	- PSTORE PUMP TEMP DEGF

#### # FIRSTRUN HANDLER & DELTA-TIME HANDLER ...

 FIRSTRUN? IF\_FALSE GOTO 10

 $\sim$  -  $\sim$   $-$ 

 SYSTIME PSTORE LASTCALL\_TIME

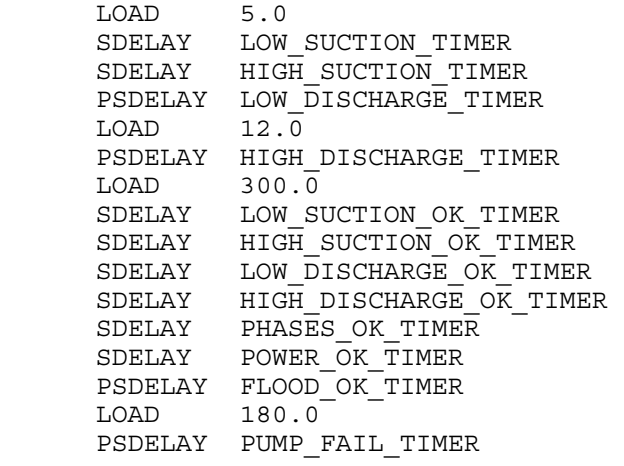

GOSUB SANITY\_CHECKS

#### 10 POP

 SYSTIME LOAD LASTCALL\_TIME  $\sim$  -  $\sim$   $-$  PSTORE DELTA\_TIME SYSTIME PSTORE LASTCALL\_TIME

# IF NEW SETPOINTS, SANITY CHECK THE SETPOINTS ...

 NEW\_SETPOINTS? IF FALSE GOTO 20 GOSUB SANITY\_CHECKS 20 POP

# CALCULATE SYSTEM UPTIME ...

 UPTIME LOAD 60.0 / PSTORE UP\_TIME\_MIN

# CHECK COMMUNICATION STATUS & PRESSURE MODE CALC ...

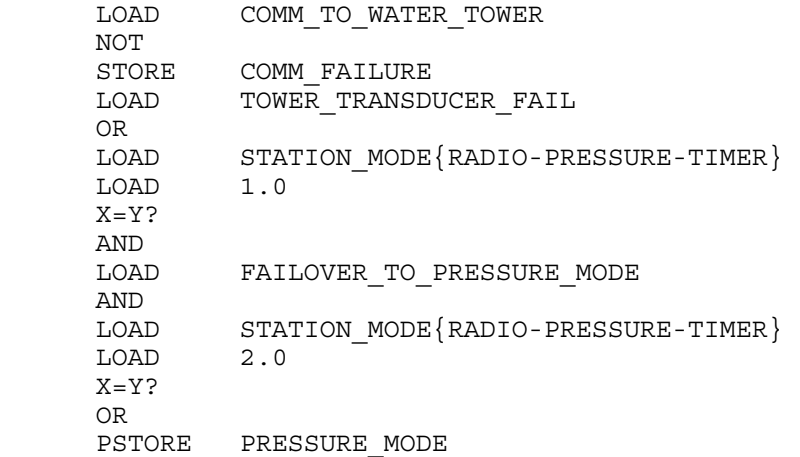

# TIMER\_MODE CALC ...

LOAD STATION\_MODE{RADIO-PRESSURE-TIMER}<br>LOAD 3.0  $3.0$  $X = Y$ ? PSTORE TIMER\_MODE

# RADIO\_MODE CALC ...

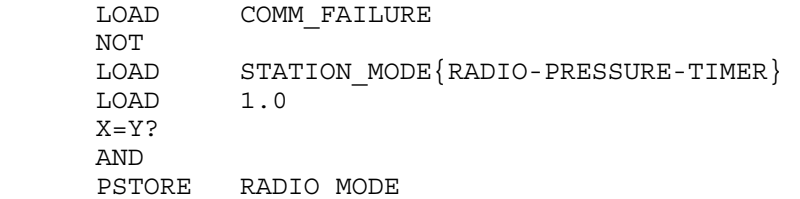

# LOW SUCTION CALC (W/ DELAY TIMER) ...

LOAD SUCTION PSI LOAD LOW SUCTION CUTOUT PSI  $Y = X$ ? PSTORE LOW SUCTION TIMER

LOAD LOW SUCTION TIMER NOT PSTORE LOW\_SUCTION\_OK\_TIMER LOAD LOW\_SUCTION\_OK\_TIMER NOT LOAD SUCTION PSI LOAD LOW SUCTION RELEASE PSI Y<X? LOAD LOW\_SUCTION\_CUTOUT AND OR PSTORE LOW\_SUCTION\_CUTOUT

# HIGH DISCHARGE CALC (W/ DELAY TIMER) ...

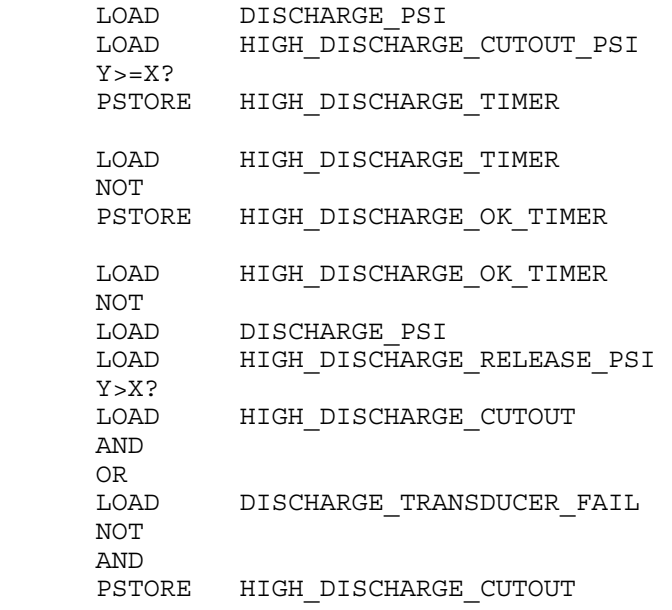

# HIGH SUCTION CALC (W/ DELAY TIMER) ...

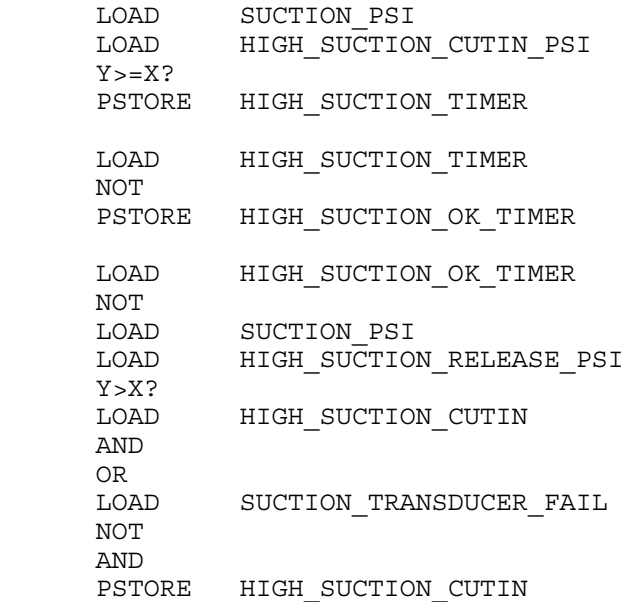

# LOW DISCHARGE CALC (W/ DELAY TIMER) ...

 LOAD DISCHARGE\_PSI LOAD LOW\_DISCHARGE\_CUTIN\_PSI  $Y < = X$ ? PSTORE LOW\_DISCHARGE\_TIMER LOAD LOW DISCHARGE TIMER NOT PSTORE LOW\_DISCHARGE\_OK\_TIMER LOAD LOW DISCHARGE OK TIMER NOT LOAD DISCHARGE\_PSI LOAD LOW DISCHARGE RELEASE PSI Y<X? LOAD LOW DISCHARGE CUTIN AND OR<br>LOAD DISCHARGE\_TRANSDUCER\_FAIL NOT AND<br>PSTORE LOW DISCHARGE CUTIN LOAD PHASE FAULT DETECT MODULE PSTORE PHASES OK TIMER LOAD PHASES\_OK\_TIMER NOT PSTORE PHASE FAULT DETECT LOAD POWER MODULE PSTORE POWER OK TIMER LOAD POWER\_OK\_TIMER PSTORE POWER ON LOAD FLOOD DETECT MODULE PSTORE FLOOD\_OK\_TIMER<br>LOAD FLOOD\_OK\_TIMER FLOOD OK TIMER NOT PSTORE FLOOD\_DETECT

# EQUIPMENT FAILURE CALC (W/ RELEASE TIMER) ...

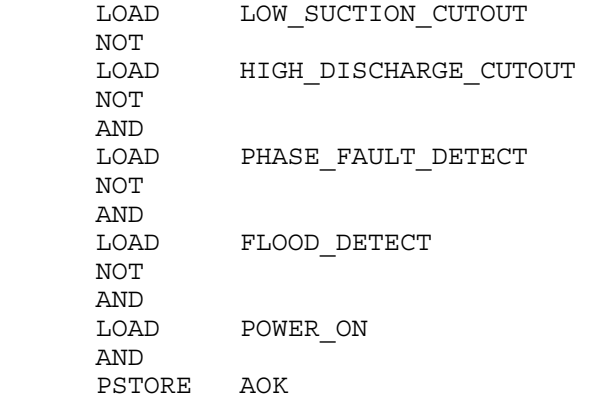

#### # EMERGENCY\_CUTIN CALC ...

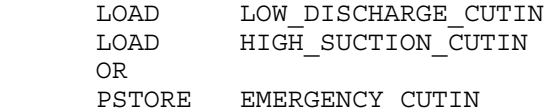

# TIMER-MODE HANDLER ...

LOAD TIMER 1 START HOUR LOAD TIMER 1 STOP HOUR BETWEEN\_HOURS LOAD TIMER 2 START HOUR LOAD TIMER 2 STOP HOUR BETWEEN\_HOURS LOAD TIMER 3 START HOUR LOAD TIMER 3 STOP HOUR BETWEEN\_HOURS OR OR<br>LOAD TIMER MODE AND<br>PSTORE TIMER PUMP

# PRESSURE-MODE HANDLER ...

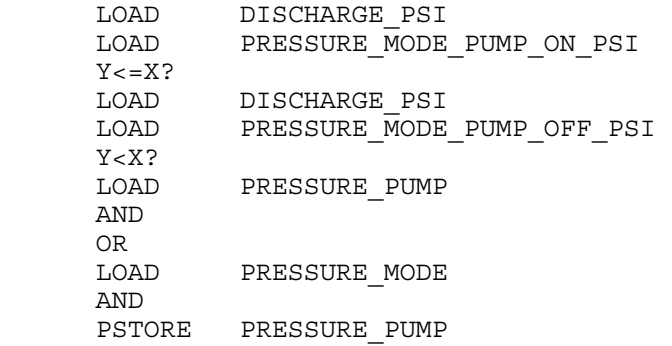

# TOWER-MODE HANDLER ...

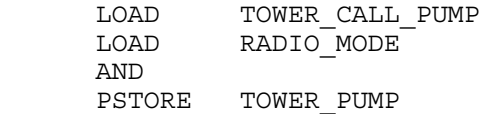

# LOCAL-MODE PUMP HANDLER ...

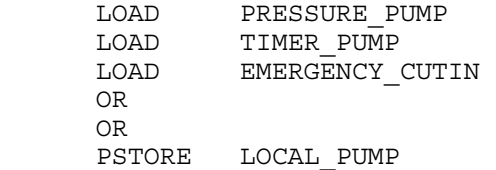

# FINAL PUMP ON-OFF CALC ...

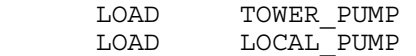

 OR LOAD PUMP\_MODE{AUTO-ON-OFF} LOAD 2.0  $X = Y$ ? OR LOAD AOK AND LOAD PUMP\_MODE{AUTO-ON-OFF} LOAD 3.0  $X$  <  $>Y$  ? AND STORE PUMP\_RELAY PSTORE PUMP\_SSR

# PUMP FAIL CALC (WITH DELAY TIMER) ...

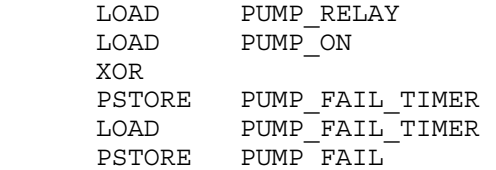

# PUMP RUNTIME CALC ...

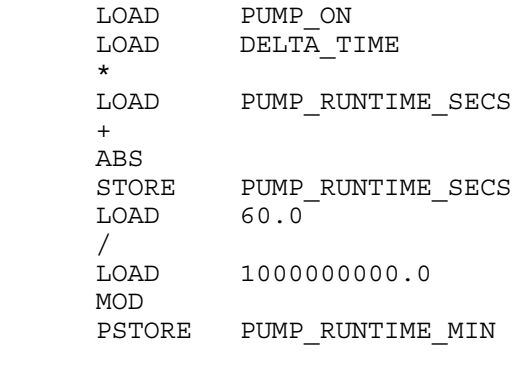

END

LBL SANITY\_CHECKS

# CHECK PUMP\_1\_MODE RANGE ...

LOAD 3.0 LOAD 1.0 LOAD PUMP\_MODE{AUTO-ON-OFF} MAX MIN PSTORE PUMP\_MODE{AUTO-ON-OFF}

# CHECK STATION MODE RANGE ...

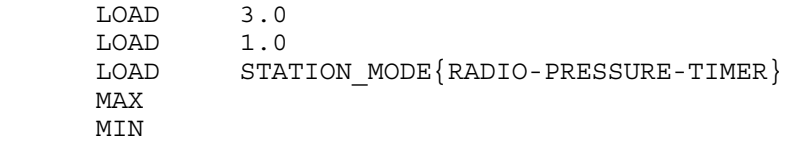

PSTORE STATION MODE{RADIO-PRESSURE-TIMER}

RTN

# **APPENDIX C: ADVANCED EXAMPLE I – WATER TOWER**

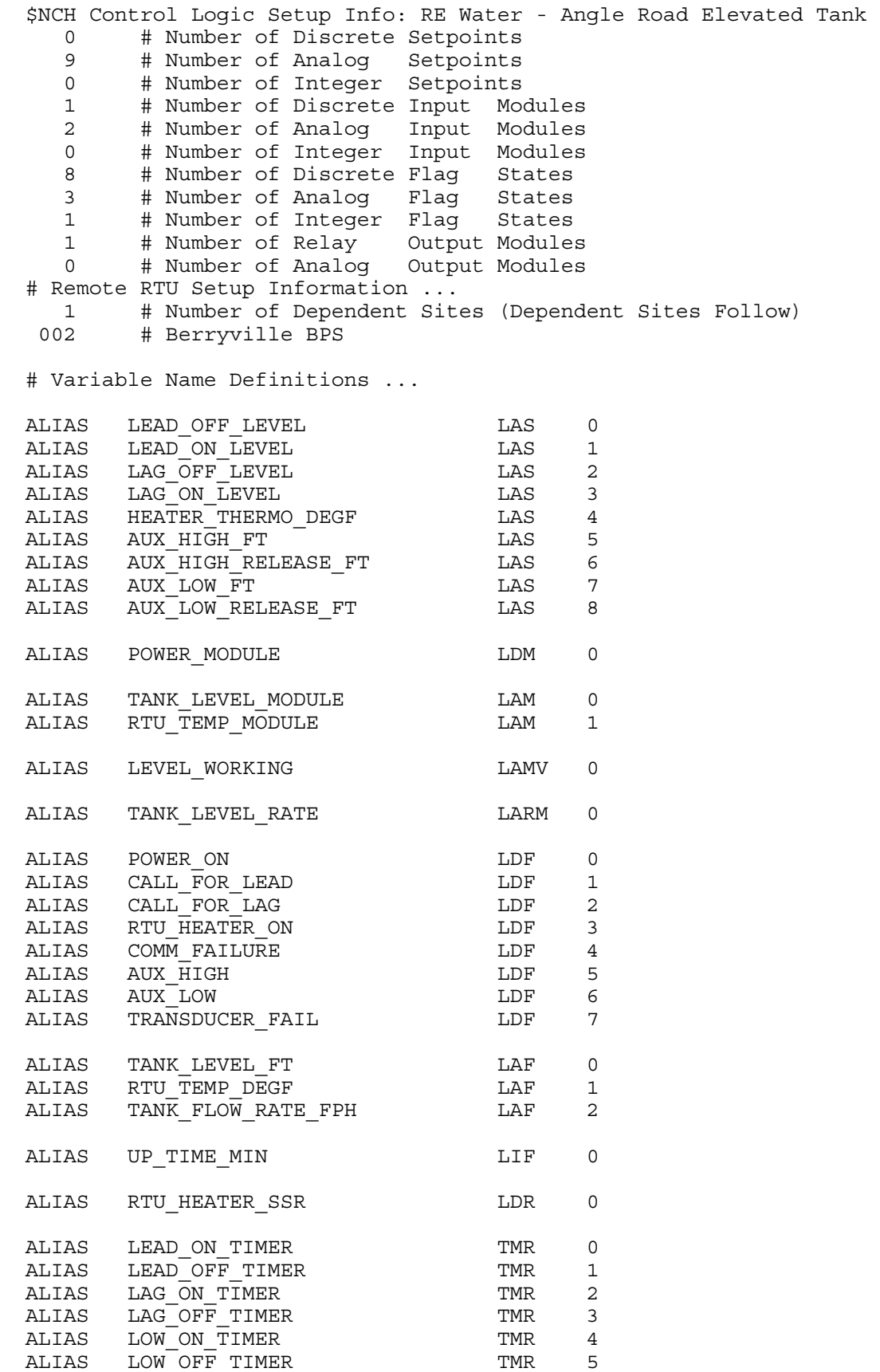

ALIAS HIGH ON TIMER TMR 6 ALIAS HIGH OFF TIMER TMR 7 ALIAS LASTCALL TIME USR 0 ALIAS DELTA\_TIME USR 1 ALIAS COMM\_TO\_PUMP\_STATION VLD 0 ALIAS COMM\_MISSES\_TO\_PUMP MIS 0 \$NCL # NCL Program # # Client : RE Water Corporation # Station : Angle Road Elevated Tank # Author : Tatyana Mimlitz, Navionics Research Inc. # Date : 19 November 2002 # # Transfer Module Inputs To Flag Inputs ... # ----------------------------------------- LBL MAIN LOAD POWER\_MODULE PSTORE POWER ON LOAD TANK\_LEVEL\_MODULE PSTORE TANK\_LEVEL\_FT LOAD RTU TEMP\_MODULE PSTORE RTU\_TEMP\_DEGF LOAD TANK\_LEVEL\_RATE LOAD 60.0 \* PSTORE TANK FLOW RATE FPH LOAD COMM\_TO\_PUMP\_STATION NOT PSTORE COMM\_FAILURE LOAD LEVEL\_WORKING NOT PSTORE TRANSDUCER\_FAIL # CALCULATE DELTA-TIME SINCE LAST CALL ... SYSTIME LOAD LASTCALL\_TIME  $\sim$  -  $\sim$  -  $\sim$   $\sim$  PSTORE DELTA\_TIME SYSTIME PSTORE LASTCALL\_TIME # CALCULATE SYSTEM UPTIME ... UPTIME LOAD 60.0 / PSTORE UP TIME MIN # DEFINE TIMEOUTS

```
 FIRSTRUN? 
     IF_FALSE 
     GOTO 110 
LOAD 0
STORE LOW ON TIMER
STORE LOW OFF TIMER
STORE HIGH ON TIMER
STORE HIGH OFF TIMER
STORE LEAD ON TIMER
STORE LEAD OFF TIMER
STORE LAG ON TIMER
   PSTORE LAG OFF TIMER
 LOAD 60 
SDELAY LOW ON TIMER
SDELAY LOW OFF TIMER
SDELAY HIGH ON TIMER
 SDELAY HIGH_OFF_TIMER 
SDELAY LEAD ON TIMER
SDELAY LEAD OFF TIMER
SDELAY LAG ON TIMER
 PSDELAY LAG_OFF_TIMER
```
- 
- 110 POP
- 
- # LEAD PUMP CALC ...
- LOADA TANK\_LEVEL\_FT  $\begin{tabular}{lllll} \textbf{\texttt{LOADA}} & \textbf{\texttt{LEAD~ON}} & \textbf{\texttt{LEVEL}}\\ \end{tabular}$ LOADA LEAD OFF LEVEL LOADA LEAD ON TIMER LOADA LEAD\_OFF\_TIMER LOADA CALL\_FOR\_LEAD MACRO HYSTERESIS\_LO\_W\_TIMER LOAD TRANSDUCER FAIL NOT AND PSTORE CALL FOR LEAD

# LAG PUMP CALC ...

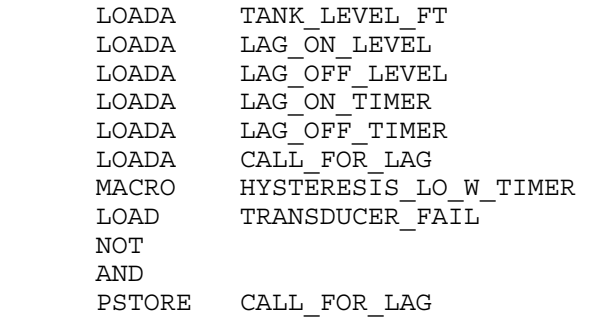

# HEATER CALC ...

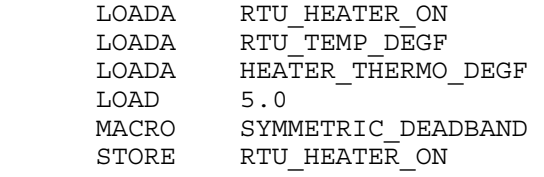

# AUX\_HIGH\_LEVEL CALC ...

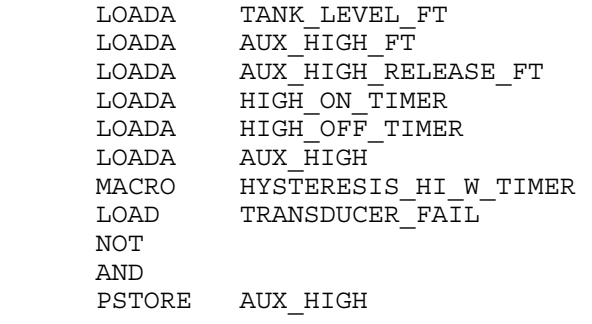

# AUX\_LOW\_LEVEL CALC ...

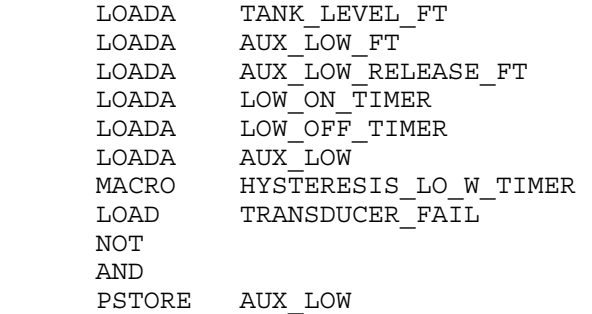

END

# **APPENDIX D: ADVANCED EXAMPLE II – PUMP STATION**

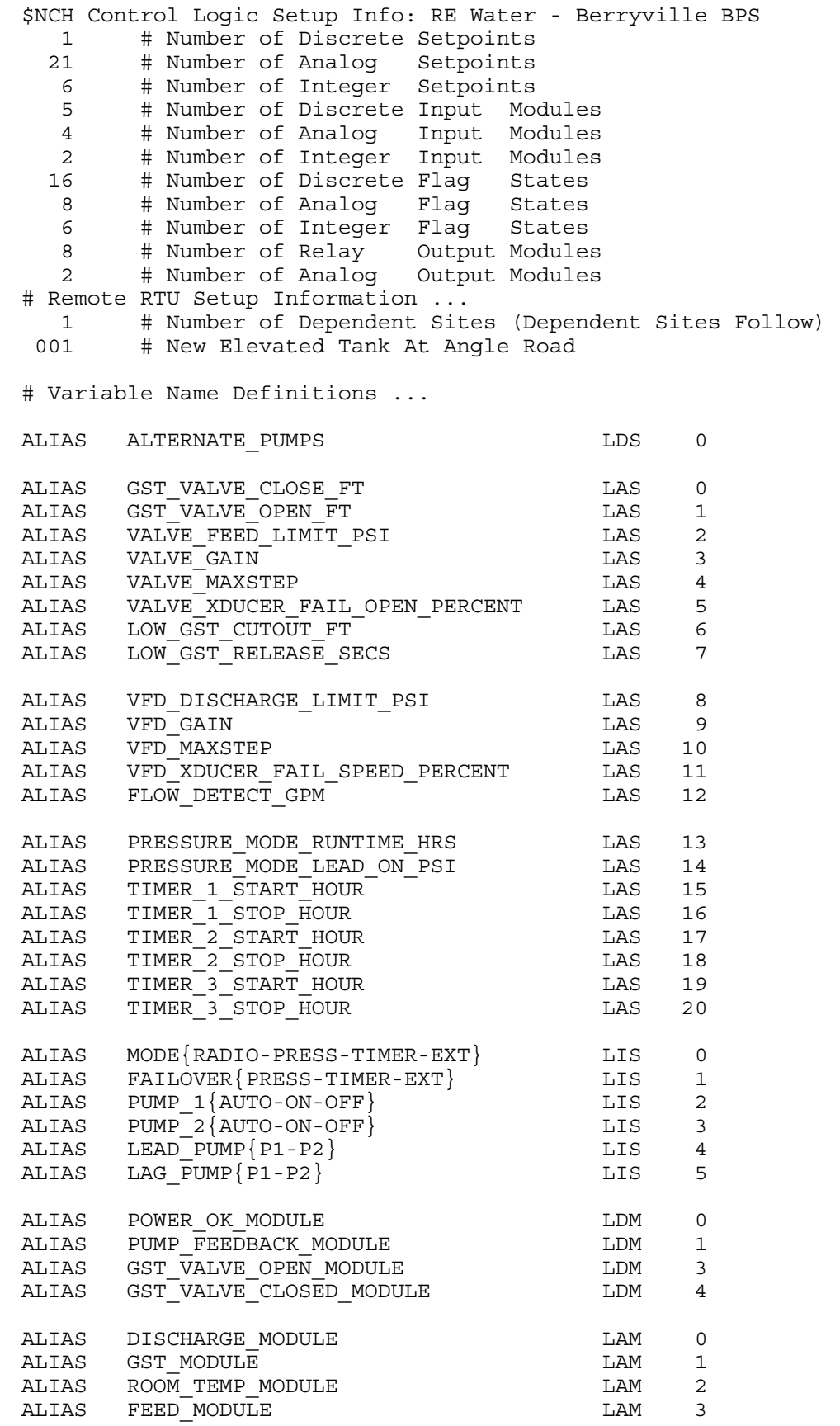

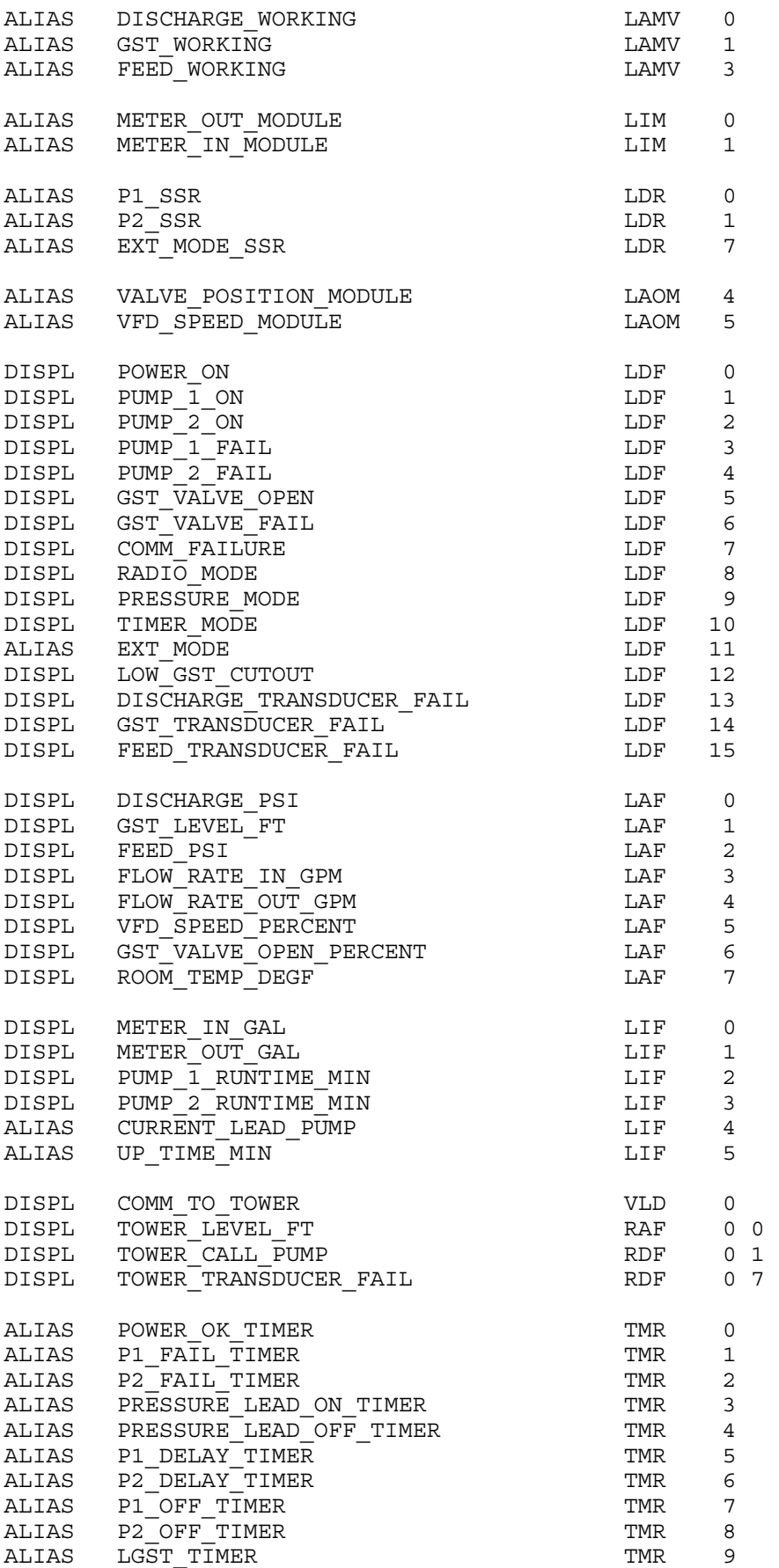

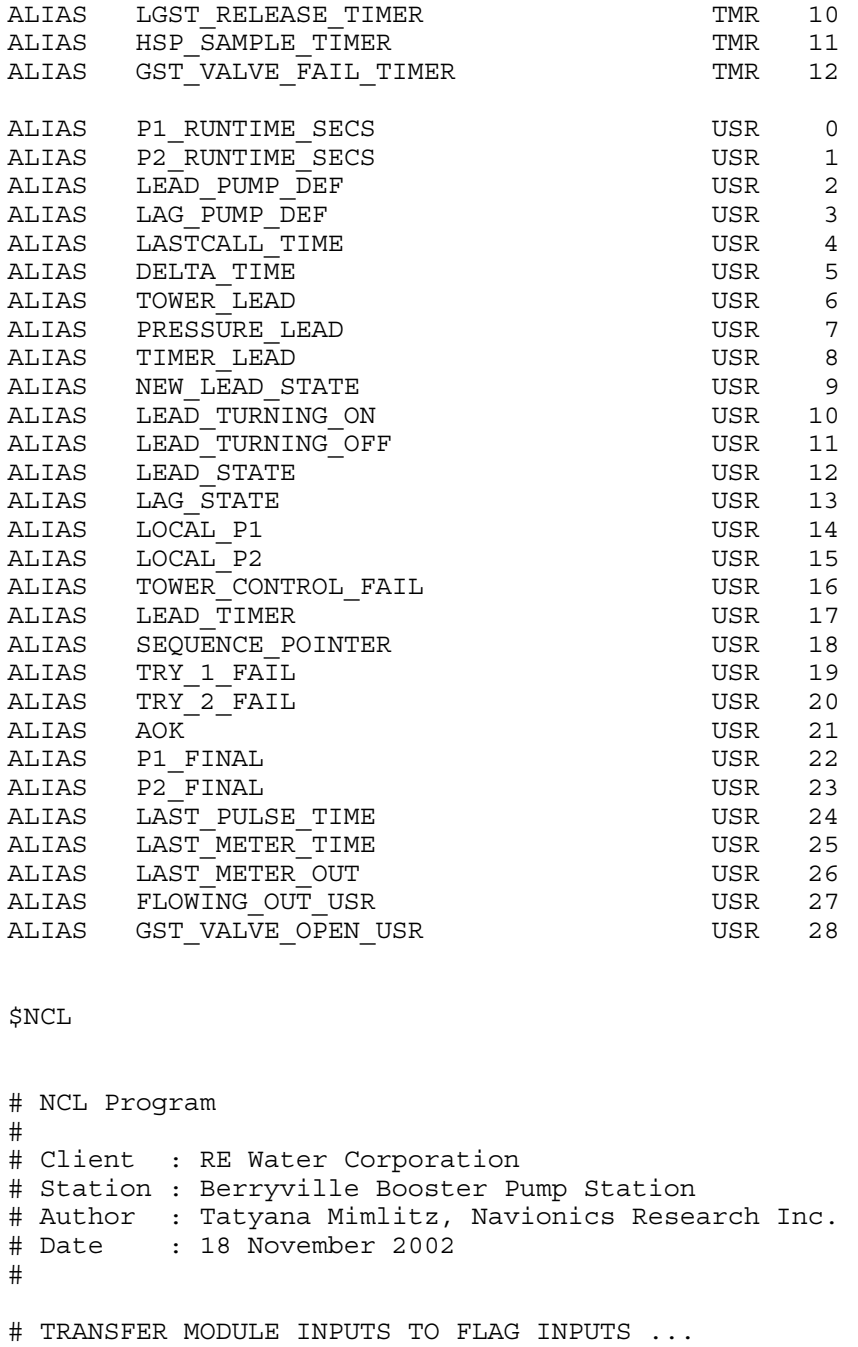

LBL MAIN

# IF FIRSTRUN, INITIALIZE VARIABLES AND TIMERS ...

 FIRSTRUN? IF\_FALSE  $GOTO$  10 SYSTIME STORE LAST PULSE TIME PSTORE LASTCALL\_TIME LOAD METER OUT MODULE STORE LAST METER OUT

10 POP NEW\_SETPOINTS? FIRSTRUN? OR IF\_FALSE GOTO 20 LOAD PRESSURE MODE RUNTIME HRS

# IF NEW-SETPOINTS OR FIRSTRUN, SANITY CHECK THE SETPOINTS ...

PSTORE POWER OK TIMER LOAD 25.0 PSDELAY HSP SAMPLE TIMER LOAD 100.0 SDELAY P1\_OFF\_TIMER SDELAY P2\_OFF\_TIMER SDELAY P1\_DELAY\_TIMER PSDELAY P2\_DELAY\_TIMER LOAD 120.0 PSTORE LGST\_TIMER LOAD LOW GST RELEASE SECS PSDELAY LGST RELEASE TIMER LOAD 900.0 PSDELAY PRESSURE LEAD ON TIMER LOAD PRESSURE MODE RUNTIME HRS LOAD 3600.0 \* PSDELAY PRESSURE LEAD OFF TIMER LOAD 600.0 SDELAY P1\_FAIL\_TIMER PSDELAY P2\_FAIL\_TIMER

PSTORE METER\_OUT\_GAL

STORE FLOW RATE IN GPM

PSTORE FLOW RATE OUT GPM

PSTORE PRESSURE LEAD ON TIMER

P1\_OFF\_TIMER

STORE LGST RELEASE TIMER

LOAD 0.0

LOAD 0.0

STORE TRY 1 FAIL STORE TRY 2 FAIL STORE PUMP 1 FAIL STORE PUMP 2 FAIL STORE LGST TIMER STORE P1\_FAIL\_TIMER STORE P2\_FAIL\_TIMER STORE P1\_DELAY\_TIMER STORE P2 DELAY TIMER STORE HSP\_SAMPLE\_TIMER

LOAD 1.0<br>STORE P1

STORE P2 OFF TIMER

 LOAD 3600.0 \* PSDELAY PRESSURE\_LEAD\_OFF\_TIMER LOAD LOW GST RELEASE SECS PSDELAY LGST\_RELEASE\_TIMER GOSUB SANITY\_CHECKS GOSUB MY\_PUMP\_SEQUENCE\_SETUP

- LOAD LEAD PUMP DEF PSTORE CURRENT\_LEAD\_PUMP
- 20 POP

# TIME CALCULATOR ...

 SYSTIME LOAD LASTCALL\_TIME  $\sim$  -  $\sim$   $-$  PSTORE DELTA\_TIME SYSTIME PSTORE LASTCALL\_TIME

# SYSTEM UPTIME CALCULATOR ...

 UPTIME LOAD 60.0 / PSTORE UP\_TIME\_MIN

# TRANSFER MODULE STATES INTO FLAG STATES ...

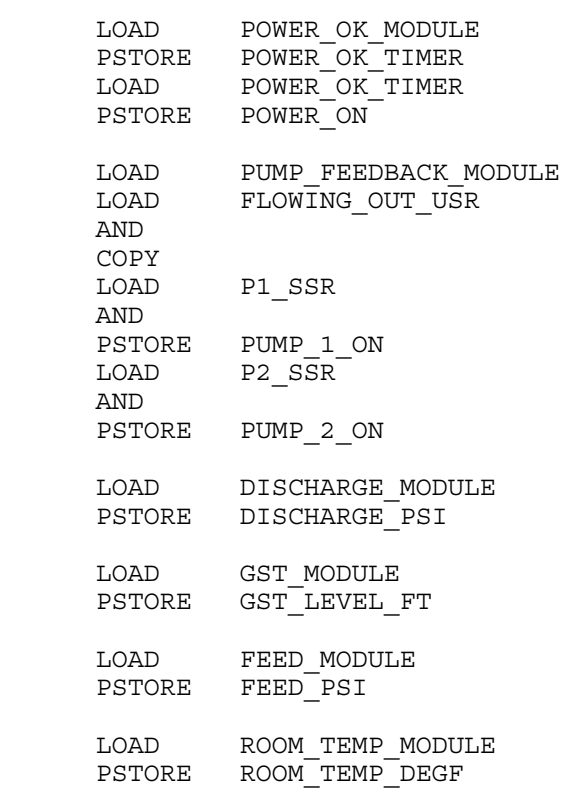

 LOAD DISCHARGE\_WORKING NOT PSTORE DISCHARGE\_TRANSDUCER\_FAIL LOAD GST\_WORKING NOT PSTORE GST\_TRANSDUCER\_FAIL LOAD FEED\_WORKING NOT PSTORE FEED TRANSDUCER FAIL

# "FLOW RATE IN" CALCULATION (LOW-SPEED PULSE METER)...

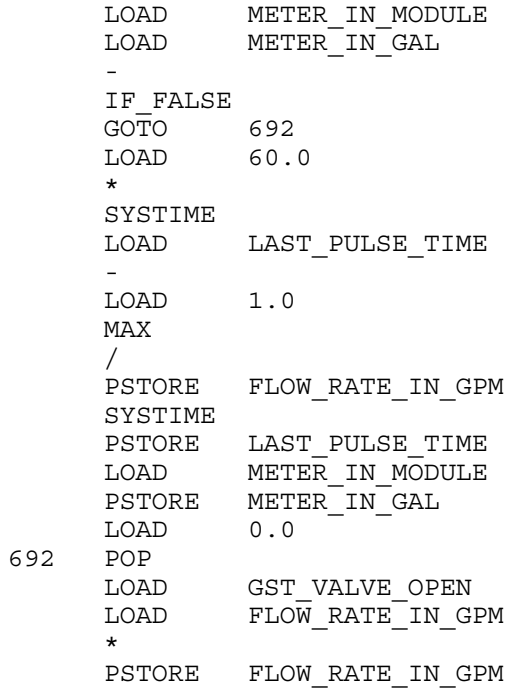

# "FLOW RATE OUT" CALCULATION (HIGH-SPEED PULSE METER)...

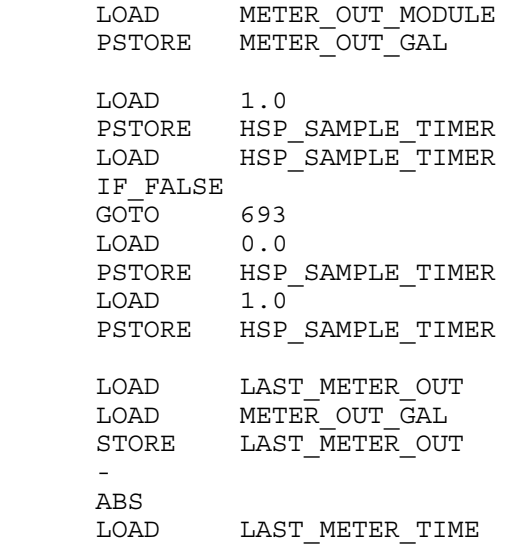

 SYSTIME STORE LAST\_METER\_TIME - ABS LOAD 1.0 MAX / LOAD 60.0 \* PSTORE FLOW\_RATE\_OUT\_GPM SYSTIME PSTORE LAST\_METER\_TIME<br>693 POP 693 POP LOAD FLOW RATE OUT GPM LOAD FLOW DETECT GPM Y>X?

PSTORE FLOWING\_OUT\_USR

# GST FILL VALVE HANDLER ...

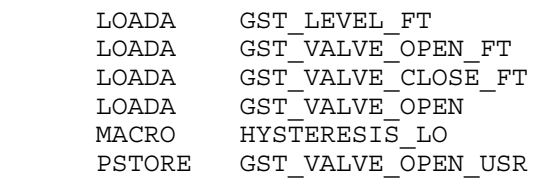

# GST FILL VALVE "PERCENT OPEN" CALCULATION ...

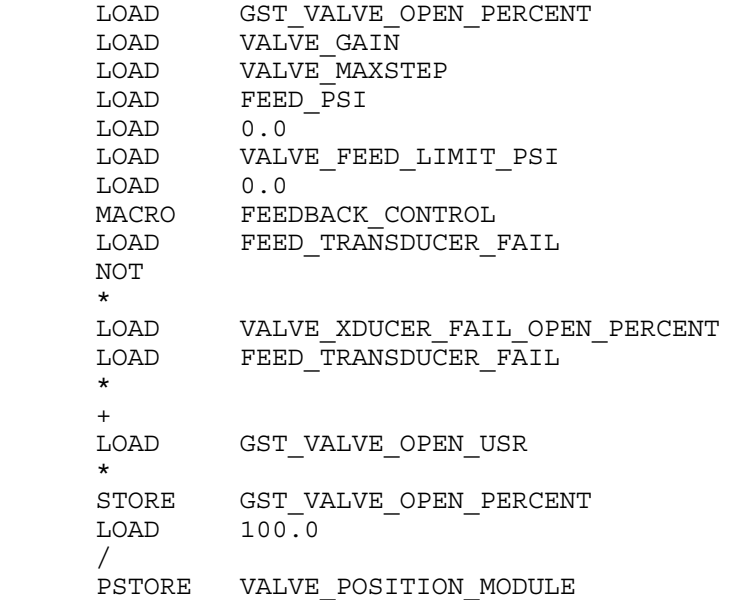

# VALVE FAIL CALCUALTION ...

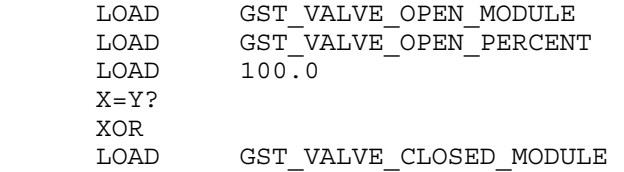

 LOAD GST\_VALVE\_OPEN\_PERCENT LOAD 0.0  $X = Y$ ? XOR OR PSTORE GST\_VALVE\_FAIL\_TIMER LOAD GST\_VALVE\_FAIL\_TIMER PSTORE GST\_VALVE\_FAIL

# "VALVE OPEN" CALCULATION ...

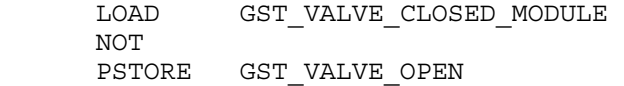

# LOW GST CUTOUT CALC ...

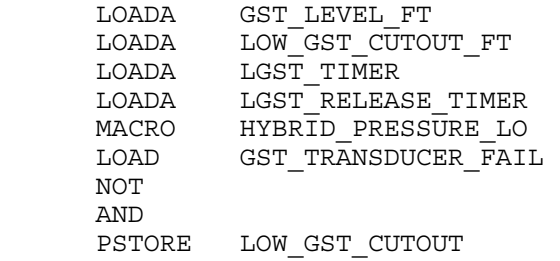

# CHECK COMMUNICATION STATUS ...

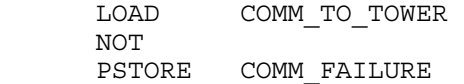

# BPS\_MODE\_CALC ...

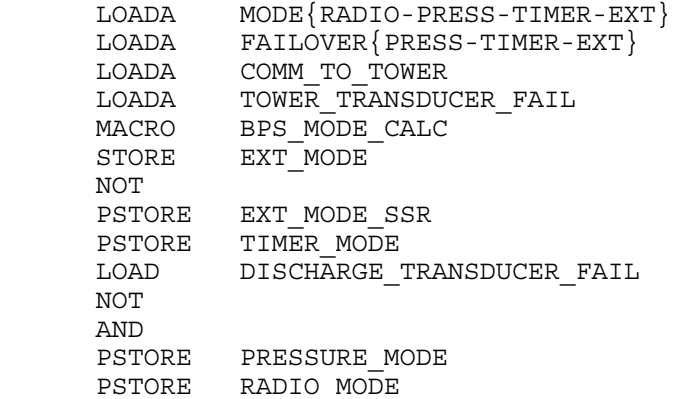

# TIMER HANDLER ...

LOAD TIMER 1 START HOUR LOAD TIMER 1 STOP HOUR BETWEEN\_HOURS LOAD TIMER 2 START HOUR LOAD TIMER 2 STOP HOUR BETWEEN\_HOURS

LOAD TIMER 3 START HOUR LOAD TIMER 3 STOP HOUR BETWEEN\_HOURS OR OR<br>LOAD TIMER\_MODE AND PSTORE TIMER\_LEAD

# TOWER HANDLER ...

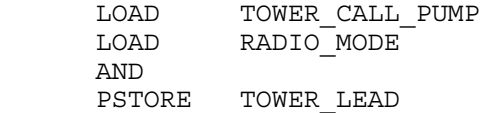

# PRESSURE-LEAD HANDLER ...

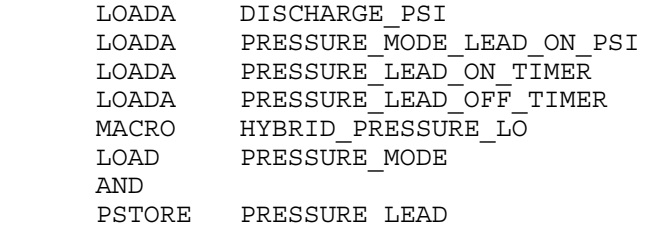

# LEAD\_STATE CALC ...

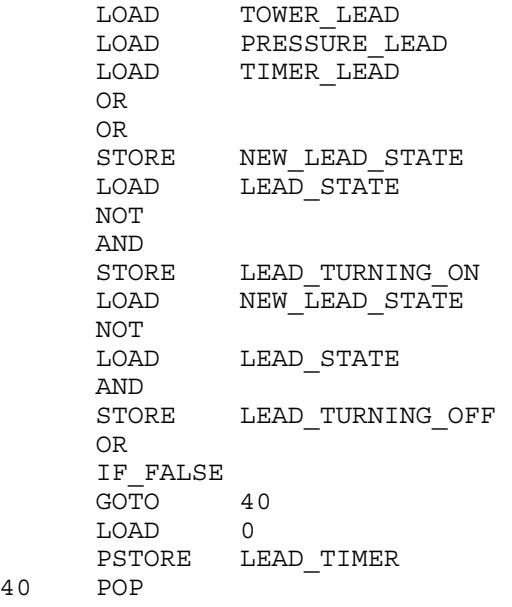

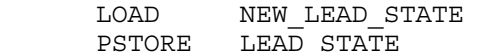

# LOCAL\_P1 & LOCAL\_P2 CALC ...

 $40$ 

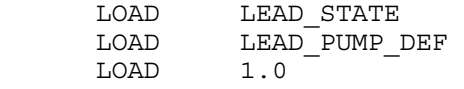

 $X = Y$ ? AND PSTORE LOCAL\_P1 LOAD LEAD STATE LOAD LEAD PUMP DEF LOAD 2.0  $X = Y$ ? AND PSTORE LOCAL\_P2

# AOK CALC ...

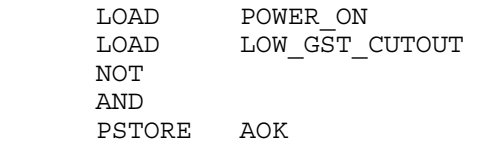

# FINAL P1 CALC ...

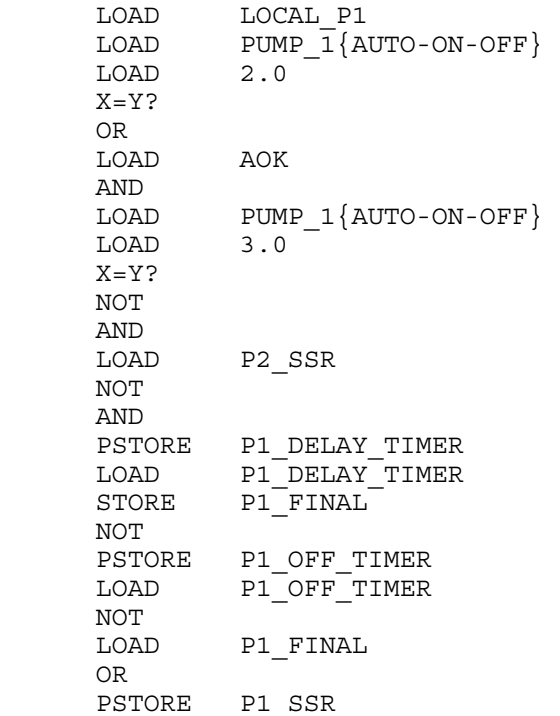

# P1 FAIL CALC ...

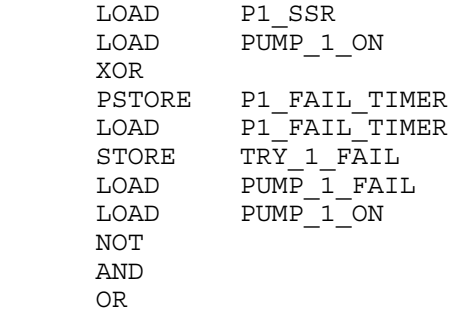
PSTORE PUMP 1 FAIL

# FINAL P2 CALC ... LOAD LOCAL\_P2 LOAD PUMP  $\overline{2}$ {AUTO-ON-OFF} LOAD 2.0  $X = Y$ ? OR LOAD AOK AND LOAD PUMP 2{AUTO-ON-OFF} LOAD 3.0  $X = Y$ ? NOT AND LOAD P1\_SSR NOT AND<br>PSTORE P2\_DELAY\_TIMER LOAD P2\_DELAY\_TIMER STORE P2<sup>FINAL</sup> NOT PSTORE P2 OFF TIMER LOAD P2 OFF TIMER NOT LOAD P2\_FINAL OR PSTORE P2\_SSR # P2 FAIL CALC ... LOAD P2\_SSR LOAD PUMP 2 ON XOR PSTORE P2\_FAIL\_TIMER LOAD P2\_FAIL\_TIMER<br>STORE TRY 2 FAIL  $TR\overline{Y}$  2  $F\overline{A}IL$  $\begin{array}{ccc}\n\text{LOAD} & \text{PUM}\overline{P} \_2 - \text{FAIL} \\
\text{LOAD} & \text{PUMP} \_2 - \text{ON}\n\end{array}$  $PUMP^-2$ <sup>-</sup>ON NOT AND OR PSTORE PUMP\_2\_FAIL # VFD SPEED CALCULATION... # Note that when the pumps are to be shut down # (p1\_final=0 AND p2\_final=0), the discharge pressure # limit is artificially set to zero. This ensures that # the speed is tapered down to zero before pump shutdown. # LOAD VFD\_SPEED\_PERCENT LOAD VFD<sup>C</sup>AIN

 LOAD VFD\_MAXSTEP LOAD 0.0 LOAD DISCHARGE\_PSI LOAD 0.0 LOAD VFD\_DISCHARGE\_LIMIT\_PSI LOAD P1\_FINAL LOAD P2\_FINAL

 OR \* MACRO FEEDBACK\_CONTROL LOAD DISCHARGE\_TRANSDUCER\_FAIL NOT \* LOAD VFD\_XDUCER\_FAIL\_SPEED\_PERCENT LOAD DISCHARGE\_TRANSDUCER\_FAIL \*  $+$ LOAD P1\_SSR LOAD P2\_SSR OR \* STORE VFD SPEED PERCENT LOAD 100.0 / PSTORE VFD SPEED MODULE

# PUMP-1 RUNTIME ...

# (WILL ROLLOVER AFTER ~20 YEARS OF RUNTIME)

LOAD PUMP 1 ON LOAD DELTA\_TIME \* LOAD P1\_RUNTIME\_SECS  $+$  ABS LOAD 600000000.0 MOD STORE P1\_RUNTIME\_SECS LOAD 60.0 / PSTORE PUMP 1 RUNTIME MIN

# PUMP-2 RUNTIME ...

# (WILL ROLLOVER AFTER ~20 YEARS OF RUNTIME)

 LOAD PUMP\_2\_ON LOAD DELTA\_TIME \* LOAD P2\_RUNTIME\_SECS + ABS LOAD 600000000.0 MOD STORE P2\_RUNTIME\_SECS LOAD 60.0 / PSTORE PUMP 2 RUNTIME MIN

# IF THE LEAD PUMP FAILS, THE LEAD HAS RUN FOR 12 HOURS, # OR PUMP-A JUST TURNED OFF, INCREMENT ALTERNATOR ...

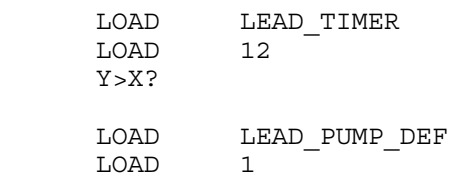

72

# ========================================= # # ADDITIONAL SUBROUTINES...

LOAD TRY 1 FAIL LOAD PUMP 1{AUTO-ON-OFF} LOAD 3.0  $X = Y$ ? OR AND LOAD LEAD\_PUMP\_DEF LOAD 2 X=Y? LOAD TRY\_2\_FAIL LOAD PUMP  $2$ {AUTO-ON-OFF} LOAD 3.0  $X = Y$ ? OR AND OR LOAD LEAD\_STATE AND<br>LOAD LEAD\_TURNING\_OFF OR OR<br>LOAD ALTERNATE PUMPS AND IF\_FALSE GOTO 110 LOAD SEQUENCE\_POINTER LOAD 2.0 MOD INCR PSTORE SEQUENCE POINTER LOAD 0.0 PSTORE LEAD\_TIMER GOSUB MY\_PUMP\_SEQUENCE\_SETUP LOAD LEAD\_PUMP\_DEF<br>PSTORE CURRENT\_LEAD\_I PSTORE CURRENT\_LEAD\_PUMP<br>110 POP 110 POP # INCREMENT LEAD TIMER ... LOAD LEAD\_STATE IF\_FALSE GOTO 555 LOAD LEAD TIMER LOAD DELTA\_TIME LOAD 3600 / + PSTORE LEAD\_TIMER 555 POP END

 $X = Y$ ?

# # =========================================

LBL SANITY CHECKS LOADA LEAD PUMP $\{P1-P2\}$  LOAD 2.0 LOAD 1.0<br>MACRO BOU BOUNDS CHECK LOADA LAG PUMP ${P1-P2}$ LOAD 2.0 LOAD 1.0<br>MACRO BOUI BOUNDS CHECK LOADA PUMP\_1{AUTO-ON-OFF} LOAD 3.0 LOAD 1.0 MACRO BOUNDS CHECK LOADA PUMP\_2{AUTO-ON-OFF}<br>LOAD 3.0 LOAD 3.0<br>LOAD 1.0 LOAD 1.0<br>MACRO BOUI BOUNDS CHECK LOADA MODE{RADIO-PRESS-TIMER-EXT}  $LOAD$  4.0 LOAD 1.0 MACRO BOUNDS CHECK LOADA FAILOVER{PRESS-TIMER-EXT} LOAD 3.0 LOAD 1.0 MACRO BOUNDS CHECK RTN # ========================================= LBL MY\_PUMP\_SEQUENCE\_SETUP LOADA ALTERNATE\_PUMPS LOADA SEQUENCE\_POINTER LOADA LEAD PUMP{P1-P2} LOADA LAG PUMP ${P1-P2}$  LOADA LEAD\_PUMP\_DEF LOADA LAG\_PUMP\_DEF MACRO PUMP\_SEQUENCE\_SETUP2 RTN

# =========================================